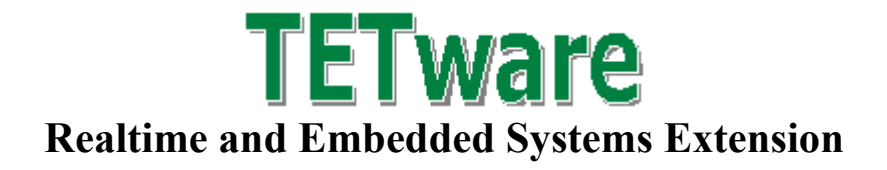

# **Guide**

for TETware RT

Released: June 2003

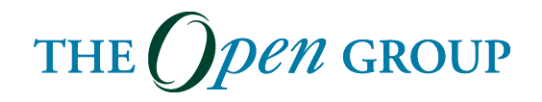

The information contained within this document is subject to change without notice.

#### **Copyright 2003 The Open Group**

All rights reserved. No part of this documentation may be reproduced, stored in retrieval system, or transmitted, in any form or by any means, electronic, mechanical, photocopying, recording or otherwise, except as stated in the end-user license agreement, without the prior permission of the copyright owners. The text of the end-user license agreement appears in Appendix A of this document. A copy of the end-user license agreement is contained in the file License, which accompanies the TETware distribution.

Motif, OSF/1, UNIX and the 'X' device are registered trademarks and TETware, IT Dial Tone and The Open Group are trademarks of The Open Group in the US and other countries.

X/Open is a trademark of The Open Group Company Limited in the UK and other countries.

Win 32<sup>TM</sup>, Windows NT<sup>TM</sup> and Windows 95<sup>TM</sup>, 98<sup>TM</sup> and 2000<sup>TM</sup> are registered trademarks of Microsoft Corporation.

This document is produced by

The Open Group Apex Plaza Forbury Road Reading Berkshire RG1 1AX England.

# **CONTENTS**

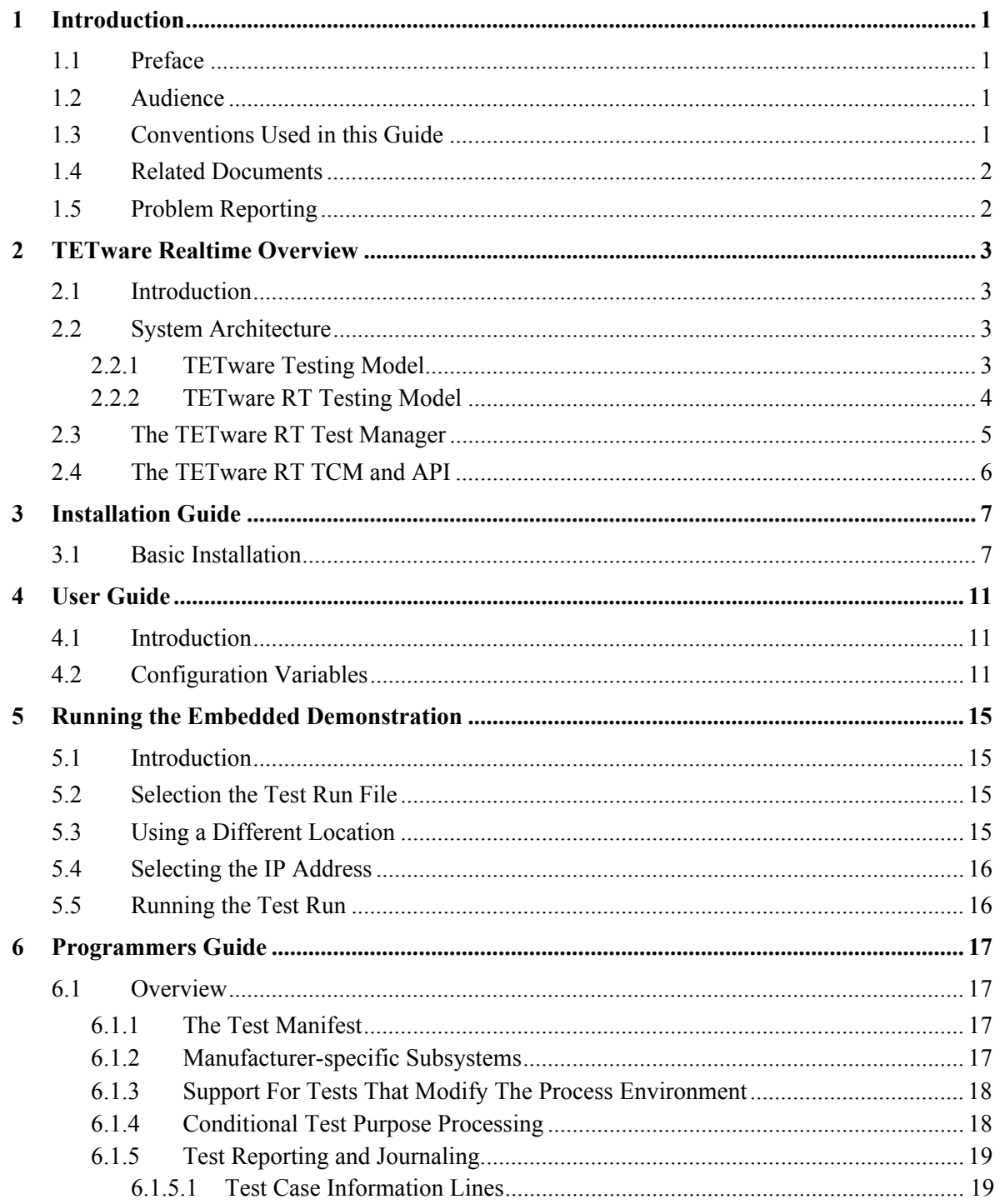

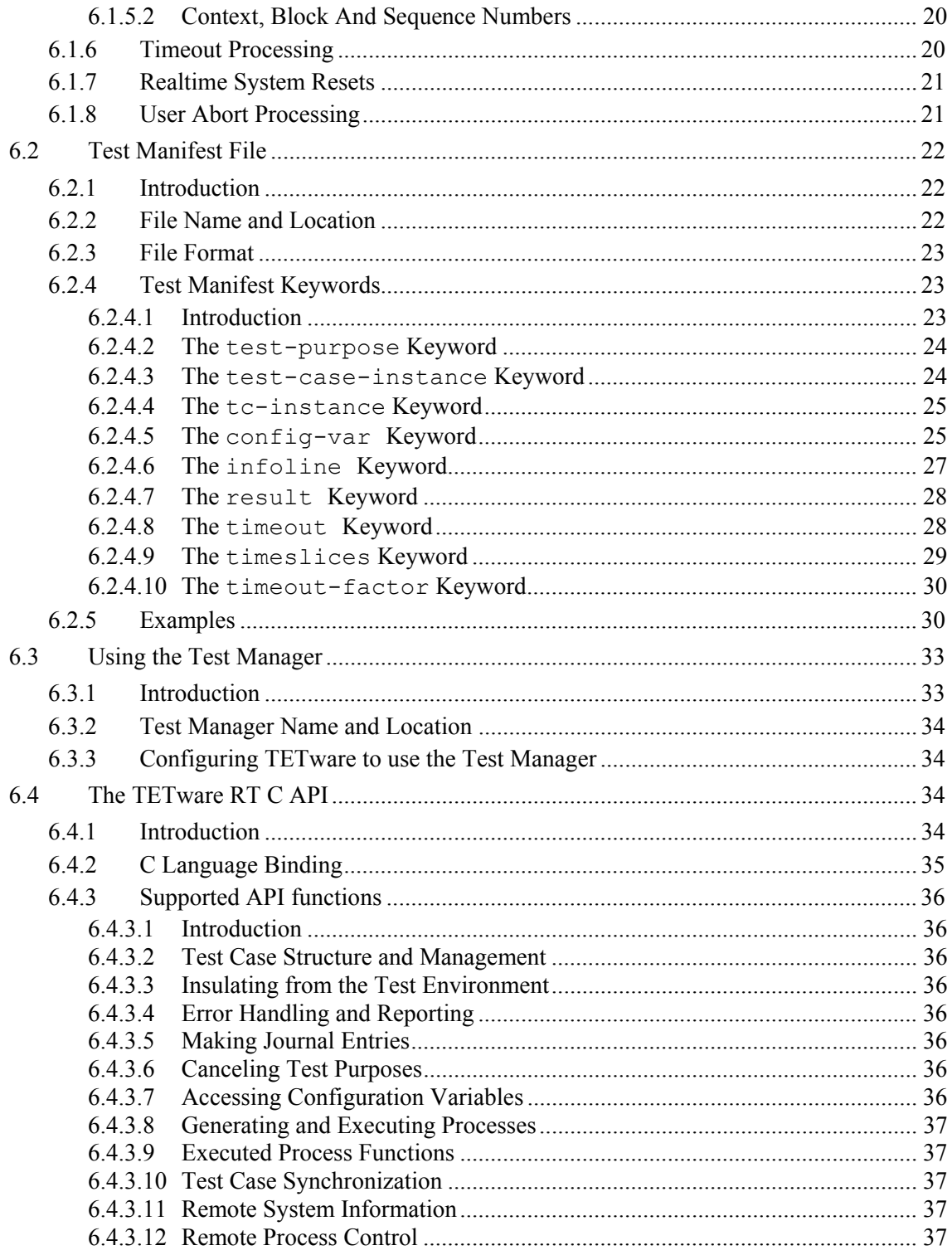

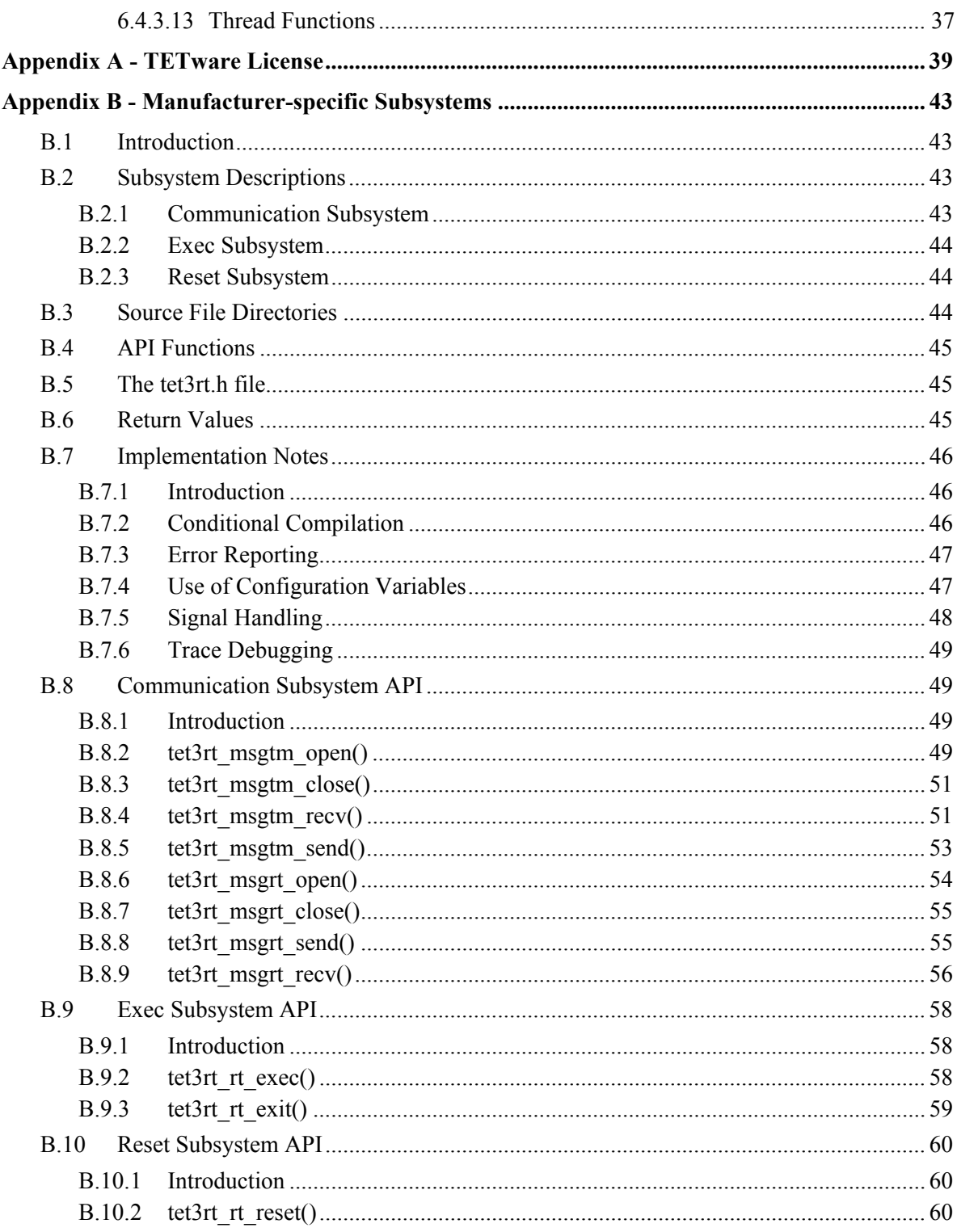

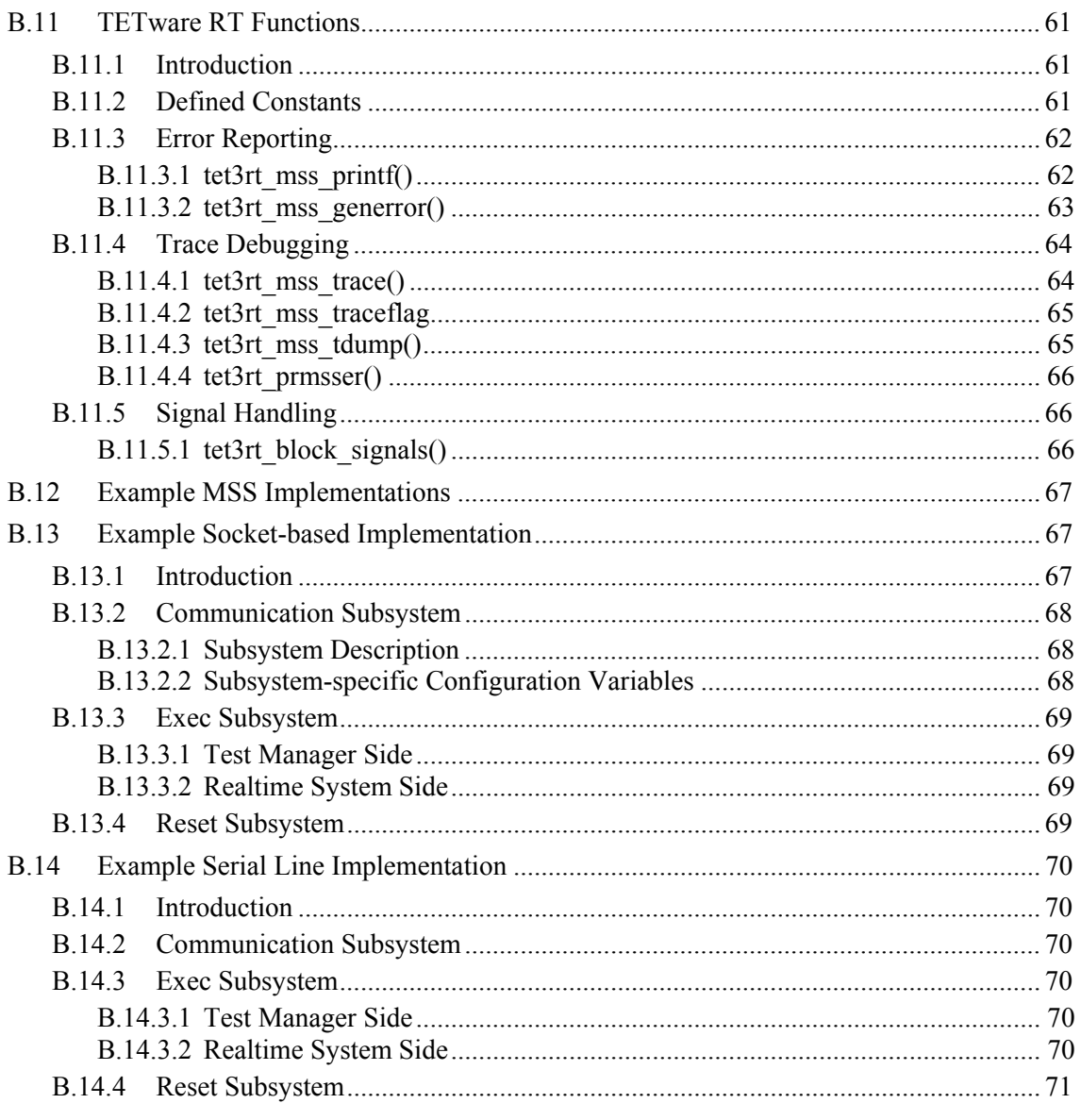

# LIST OF FIGURES

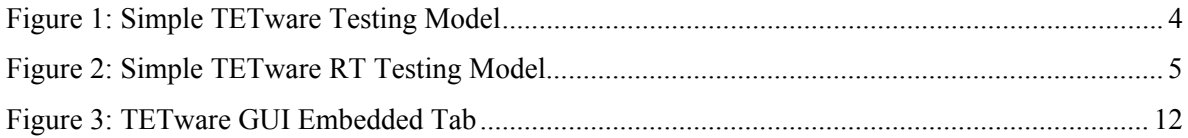

# LIST OF TABLES

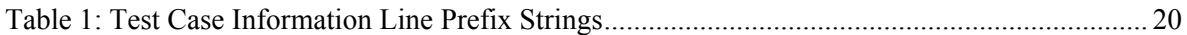

# **1 Introduction**

## **1.1 Preface**

This document is the Realtime and Embedded Systems Extension to the TETware User Guide.

TETware is a Test Execution Management System that takes care of the administration, reporting, and sequencing of the tests providing a single common user interface for all of the tests that you develop.

TETware has been tested and used on UNIX, Linux and Windows host operating systems.

Throughout this document, the Windows NT, 2000 and 9x operating systems are referred to collectively as **Win32** systems. The individual names are only used when it is necessary to distinguish between them.

## **1.2 Audience**

This document is intended to be read by systems administrators who will install TETware on their computer systems, and by software testing engineers who will use TETware to run test suites.

## **1.3 Conventions Used in this Guide**

The following typographic conventions are used throughout this guide:

- Courier font is used for function and program names, literals and file names. Examples and computer-generated output are also presented in this font.
- The names of variables are presented in *italic font*. You should substitute the variable's value when typing a command that contains a word in this font.

• **Bold font** is used for headings and for emphasis.

## **1.4 Related Documents**

Refer to the following documents for additional information about TETware:

- *TETware Installation Guide*
- *TETware Programmers Guide*
- *TETware Release Notes*
- *TETware User Guide*
- *TETware GUI User Guide*
- *TETware Report Writer User Guide*

The TETware Installation Guide contains important information about how to install and use TETware. You should read the Installation Guide thoroughly before attempting to install and use each new release of TETware*.*

# **1.5 Problem Reporting**

If you have subscribed to TETware support and you encounter a problem while installing and using TETware, you can send a support request by electronic mail using the dedicated email address that is provided. Evaluators should email to  $t$ etware\_manager@opengroup.org

All Problem Reports are welcome and actively encouraged. The more problems that are found and fixed the better the product will be. Please submit all bugs and queries found. Also, please submit requests for features and upgrades.

# **2 TETware Realtime Overview**

# **2.1 Introduction**

TETware is a test execution management system that is designed to operate on systems that support at least the functionality described in POSIX 1003.1 (1990). The POSIX standard for Embedded Realtime Systems (POSIX 1003.13) defines four profiles for realtime systems, three of which do not include all the functionality described in P1003.1. Therefore, TETware cannot be used to execute test cases directly on these systems.

TETware Realtime (TETware RT) is an extension to TETware, which enables TETware to control the execution of tests on Embedded POSIX Realtime Systems that cannot support TETware directly.

Test cases that execute on the realtime system are linked with the TETware RT version of the C Test Case Manager (TCM) module and API library. The TETware RT C API supports a substantial subset of the functions available in the Lite version of the TETware C API.

# **2.2 System Architecture**

## **2.2.1 TETware Testing Model**

In a ''normal'' non-distributed testing setup, both TETware, and the test cases that it processes, run on the same system. The whole process is driven by a list of test cases contained in the scenario file. A Test Case Manager module is linked into each test case executable. The TCM calls each Test Purpose (TP) function in turn. Each TP completes whatever processing is necessary to perform the test, and then calls an API function to record a result. When all the TP functions have been called, the Test Case Manager exits. Finally, TETware gathers the results of each TP, writes them to the journal and moves on to the next test case.

Figure 1 provides a simple illustration of the relationship between the main TETware components in the ''normal'' non-distributed testing model.

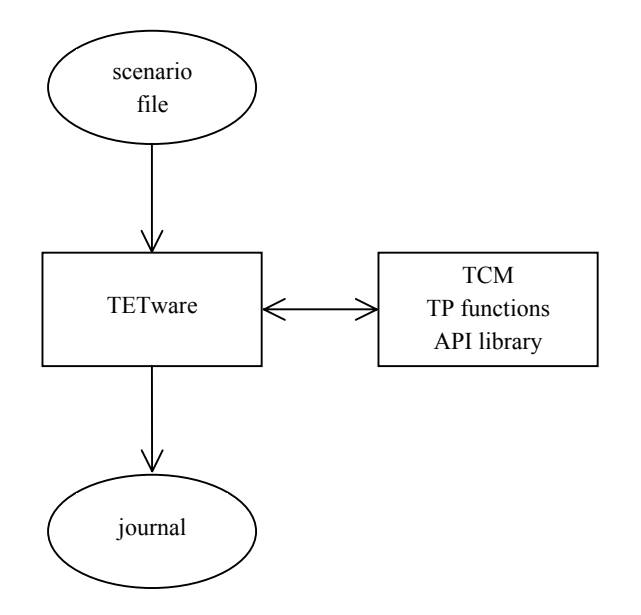

**Figure 1: Simple TETware Testing Model** 

## **2.2.2 TETware RT Testing Model**

When testing embedded realtime systems, this model needs to be modified. This is mainly for the following reasons:

- TETware cannot run on the realtime system. All the control operations must be performed on a host system.
- Operating system facilities on the realtime system may be limited. If a test case malfunctions on the realtime system, it may be necessary to reset the system in order to regain control.

The required modification is accomplished by using TETware's **exec tool** facility to run the TETware RT Test Manager on the host system (that is: the system on which TETware runs). The Test Manager acts as an agent for the test case that is running on the realtime system.

Figure 2 provides a simple illustration of the relationship between the main components in the TETware RT testing model.

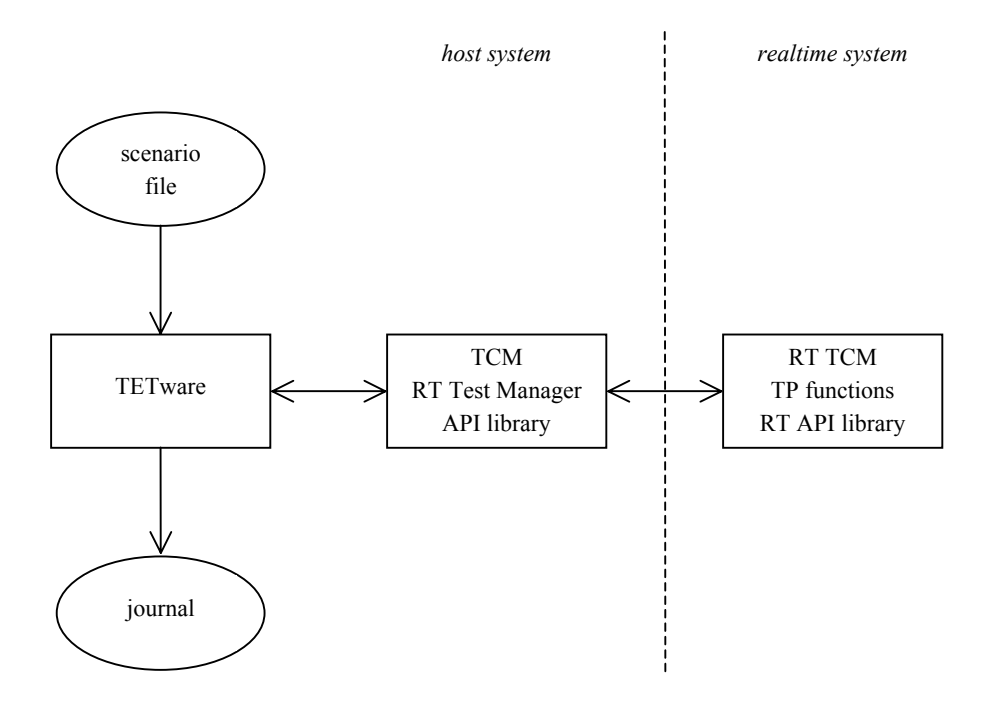

**Figure 2: Simple TETware RT Testing Model** 

# **2.3 The TETware RT Test Manager**

TETware executes a new instance of the Test Manager each time it executes a test case. The Test Manager performs the following operations:

- 1. Read information from the test manifest, including information about the arrangement of Invocable Components (IC) and Test Purpose (TP) functions in the test case.
- 2. Use the dynamic test case interface to adapt itself to the IC/TP arrangement described in the test manifest.
- 3. Load the test case onto to realtime system and execute it.
- 4. Open a communication channel to the test case on the realtime system.
- 5. Instruct the TCM on the realtime system to invoke the test case's startup function, TP functions and cleanup function.
- 6. For each of these functions, enter a service loop, responding to requests from the TCM/API on the realtime system. The loop is terminated when the function returns to the realtime system's TCM, or when a timeout expires.
- 7. Deliver a TP function's result to the journal.
- 8. If the TP timed out: Reset the realtime system.

Thus the Test Manager provides the interface between TETware running on the host system, and the test case running on the realtime system. From TETware's point of view the Test Manager looks like an API-conforming test case.

## **2.4 The TETware RT TCM and API**

Each test case that is to run on the realtime system is linked with the TETware RT versions of the C TCM and API library. As in TETware, both single-threaded and thread-safe versions of these components are supplied. A substantial subset of the API functions implemented in TETware-Lite is available in the TETware RT version of the API library. Further details are presented in Section 6.4 ''The TETware RT C API''.

Although the supported API functions are the same, in many cases the implementations are quite different. For example, functions that write information to the execution results file in TETware instead send the information to the Test Manager in TETware RT. When the Test Manager receives this information, it writes the information to the execution results file on the host system.

# **3 Installation Guide**

## **3.1 Basic Installation**

This chapter describes how to build and install the Embedded Module on TETware.

The Embedded Module is designed to be built and installed on top of an existing TETware Lite application.

See the TETware Installation Guide for instructions on how to extract and install a copy of **TETware** 

The Embedded Module should be loaded into the same directory that you have extracted TETware.

tar xvf embedded.tar

Change the directory to the source directory

cd src

Create a native "defines.mk" file in this directory. Examples of different defines.mk files from a variety of different operating systems are available in the directory "src/defines". Choose the one most like your operating system from the defines directory, copy it into the src directory and rename it "defines.mk". For example

cp defines/solaris7.mk defines.mk

If an example does not exist for your operating system, instructions for creating a new defines.mk are contained in the TETware Installation Guide.

Change the directory to the embedded system source directory.

cd tet3rt

Run the script to prepare the installation

June 2003 Page 7

sh install.sh

Create a remote system "defines\_rtsys.mk" file in this directory. Examples of this file are given in this directory.

This file is similar to the defines.mk file mentioned above but relates to the compilation instructions of the realtime embedded system. Copy the example you wish to use to "defines rtsys.mk". For example:

```
cp defines rtsys solaris7.mk defines rtsys.mk
```
If none of the examples are suitable then edit the template version "defines rtsys template.mk" with the suitable information, again using the TETware Installation Guide for instructions as to how to do this.

Change directory to the source directory for the embedded system interface code

cd msslib\_rtsys

This directory msslib\_rtsys contains Manufacture-specific functions for use by TETware RT on the embedded system.

The distribution contains two example implementations of these functions in the subdirectories sockets example and serial example. You should copy the source files from one of these examples into the msslib rtsys directory. If necessary these examples can be modified.

If they are not suitable you will need to implement versions of these functions for each Realtime System that is to be used in conjunction with the TETware RT Test Manager.

The following functions must be provided on the RT-system:

 tet3rt\_msgrt\_open() tet3rt\_msgrt\_close() tet3rt\_msgrt\_send() tet3rt\_msgrt\_recv() tet3rt\_rt\_exit()

Details of how to write other interfaces are contained in Appendix B "Manufacturer-specific subsystems".

Change directory to the source directory for the native system interface code

```
cd ../msslib_native
```
The directory msslib native contains Manufacture-specific functions for use by the native system.

The distribution contains two example implementations of these functions in the subdirectories sockets example and serial example. You should copy the source files from one of these examples into the msslib\_native directory. If necessary who may edit this source code for your implementation.

You may need to implement your own versions of these functions for each Realtime System that is to be used in conjunction with the Embedded Module.

The following functions must be provided on the host system (that is: the system on which the Test Manager runs):

 tet3rt\_msgtm\_open() tet3rt\_msgtm\_close() tet3rt\_msgtm\_send() tet3rt\_msgtm\_recv() tet3rt\_rt\_exec() tet3rt\_rt\_reset()

Details of how to write other interfaces are contained in Appendix B "Manufacturer-specific subsystems".

Return to the Embedded Source directory

cd ..

TETware Real Time Guide

Compile the Source

make install

Embedded TETware is now ready to use.

# **4 User Guide**

## **4.1 Introduction**

The Embedded tab in the TETware GUI (see Figure 3) is displayed when the RT extension is installed. It allows users to specify variables that TETware uses in execute mode to determine how to process a test case on an Embedded Realtime System.

# **4.2 Configuration Variables**

The configuration variables are used by TETware RT are:

**TET3RT RTSYS ID** Specifies the string that the Test Manager passes to Manufacturer-specific functions that take an rtsys id argument. Whether or not the MSS actually uses it depends on the implementation. This variable **must** be specified.

**TET3RT TRACE MSS** Control the generation of trace messages by MSS functions in the Test Manager. Whether or not trace messages are actually generated depends on the MSS implementation. Typically this variable is set to a value between 0 and 10. The use of this variable is optional; if it is not specified, its value defaults to zero (no trace messages generated).

**TET3RT MSS RTSYS TRACE** Controls the generation of trace messages by Manufacturerspecific subsystems (MSS) functions on the realtime system. Whether or not trace messages are actually generated depends on the MSS implementation. Typically this variable is set to a value between 0 and 10. The use of this variable is optional; if it is not specified, its value defaults to zero (no trace messages generated).

**TET3RT MSS TRACE2JNL** Specifies whether or not MSS trace message generated by the Test Manager should be printed in the journal as well as appearing on the standard error stream. Whether or not trace message are actually generated depends on the MSS implementation. The possible values are True and False. The use of this variable is optional; if not specified; its value defaults to False.

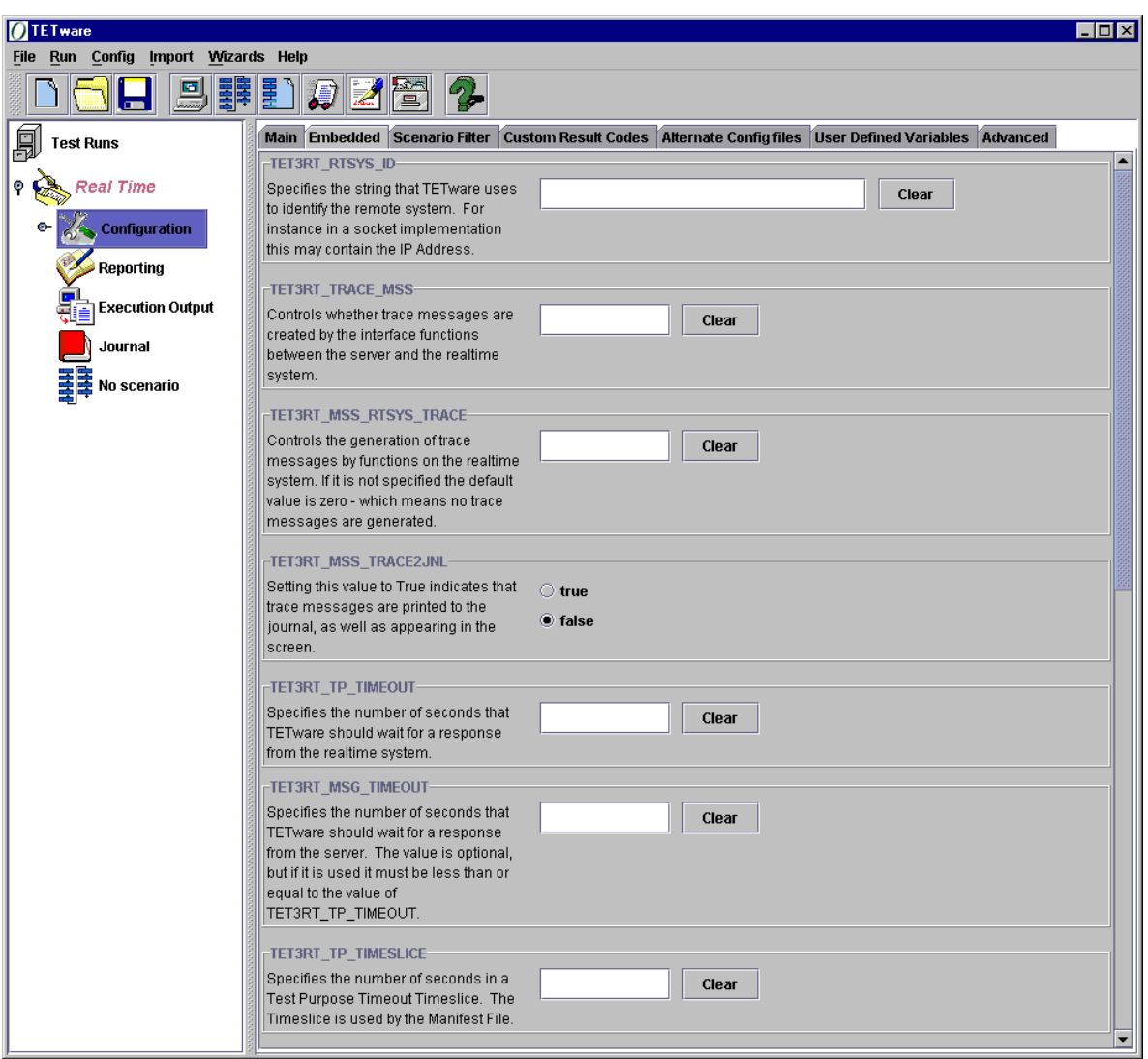

**Figure 3: TETware GUI Embedded Tab** 

**TET3RT TP\_TIMEOUT** Specifies the number of seconds to be used as the default test purpose timeout. The actual timeout that the Test Manager applies to a test purpose depends on information in the test manifest as well as on the value of this variable; see Section 6.1.6 "Timeout Processing" for further details. This variable **must** be specified.

**TET3RT\_MSG\_TIMEOUT** Specifies the number of seconds that TETware should wait for the TCM to respond to a request when in server mode (that is: when the TCM is waiting for the next instruction from the Test Manager). If specified, the value of this variable should be greater than 1 and less than or equal to the value of TET3RT\_TP\_TIMEOUT. The use of this variable is optional; if it is not specified, its value defaults to that specified by TET3RT\_TP\_TIMEOUT.

**TET3RT TP\_TIMESLICE** Specifies the number of seconds in a timeslice that is used by the Test Manager when calculating the timeout to be applied to a test purpose. The number of timeslice to be applied to a test purpose may be specified in the test manifest. See Section 6.1.6 "Timeout Processing" for further details. This variable **must** be specified.

TETware Real Time Guide

# **5 Running the Embedded Demonstration**

# **5.1 Introduction**

This chapter describes how to run the Embedded Demonstration that is supplied with TETware RT.

The demonstration is designed to be used on the sockets implementation of TETware RT.

First follow the instructions contained in Section 3 "Installation Guide".

It is recommended that you install TETware and the Embedded Module into /usr/local for this demonstration, but if this is not possible, instructions are given on how to change the Embedded Demonstration to use a different location.

# **5.2 Selection the Test Run File**

Once the installation of the Embedded Module is complete, click on the Open Test Run icon and select embedded\_demo.trf.

# **5.3 Using a Different Location**

This Test Run File presumes that TETware has been installed into /usr/local. If this is not the case various options will need to be changed.

In Configuration: Local System: Local Environment:

- TET ROOT should point to top hierarchy in which TETware is installed.
- TET SUITE ROOT should point to the location of the embedded demo directory

In Configuration: Local System: Local Execute:

• TET\_EXEC\_TOOL should point to the location of the binary "tet3rttm".

The scenario file will also need to be opened. This can be done by using the menu Config: Add Scenario File. The scenario file can be found in the embedded demo directory and is called tet scen.

# **5.4 Selecting the IP Address**

The IP address of the embedded system also needs to be set. This is held in the Configuration: Local System: Local Embedded: TET3RT\_RTSYS\_ID. Currently this is set to the loop back address in 127.0.0.1.

# **5.5 Running the Test Run**

Once the Test Run has been set up, it can be run by any of the following methods:

- Clicking on the Execute Test Run icon on the tool bar  $\overline{\mathbf{z}}$
- Using the Keyboard Shortcut Alt-E
- Selecting the menu option: Run: Execute Test Run

# **6 Programmers Guide**

## **6.1 Overview**

## **6.1.1 The Test Manifest**

It will be apparent from the description presented in the Section 2 that the functions that would be performed by the TCM module in TETware are shared in TETware RT between the RT Test Manager on the host system and the RT TCM on the realtime system. Thus, some of the information about the test case that is available to the TETware TCM cannot be accessed by the TETware RT Test Manager. In particular, the Test Manager cannot easily access information about the arrangement of Invocable Components (ICs) and Test Purpose functions (TPs) that is defined in the test case's tet testlist[] array.

Instead, the TETware RT Test Manager reads this (and other) information from a test manifest file soon after it starts up. This is an additional data file used by TETware RT, which must be provided by the test suite author. Each test case must have a test manifest file associated with it.

### **6.1.2 Manufacturer-specific Subsystems**

In order to enable the Test Manager to work with the TCM/API running on any particular realtime system, it is necessary to customize both these components. This is achieved by the use of Manufacturer-specific subsystems (MSS). Each subsystem is responsible for performing specific tasks in connection with the realtime system to which it applies. These subsystems must be implemented by, or on behalf of, the manufacturer of the realtime system that is to be tested.

The following subsystems are defined:

- Communication subsystem (implemented on host system and on realtime system). Communicate between the host system and the realtime system.
- Execution subsystem (implemented on host system and on realtime system). Transfer a test case from the host system to the realtime system and execute it. Exit from (or terminate) a process running on the realtime system.
- Reset subsystem (implemented on host system). Reset the realtime system.

The interface to each of these subsystems is provided by one or more functions (the MSS API functions). These functions are described in Appendix B ''Manufacturer-specific subsystems''. When the Test Manager or TETware RT TCM/API needs to make use of the services provided by one of the subsystems, it calls the appropriate MSS API function.

## **6.1.3 Support For Tests That Modify The Process Environment**

In a verification test suite, many test methods need particular environmental conditions to be set up, or may modify their process environment in some way, that might have an adverse effect on the behavior of subsequent tests in the test case. When writing such tests, a common strategy employed by test authors to overcome this problem is to put one or more test purpose functions in a child process or subprogram started by a call to tet fork().

Systems that conform to POSIX realtime profiles 51 and 52 are only required to support a single process so, on those systems,  $text{tet }$  fork() cannot be implemented; thus test strategies of this kind cannot be used.

In order to overcome this problem, the Test Manager supports the concept of multiple **test case execution instance**s. A keyword in the test manifest indicates when a new test case instance should be started.

Normally, when the Test Manager executes a test case on the realtime system, it instructs the test case to invoke the startup, test purpose and cleanup functions in the same way as would TETware. However, when the test suite author indicates in the test manifest that a new test case instance should be started part way through the list of TP functions, the Test Manager performs the following operations:

- 1. Instruct the test case to invoke the cleanup function;
- 2. Instruct the test case to exit;
- 3. Load and execute a new instance of the test case on the realtime system;
- 4. Instruct the test case to invoke the startup function;
- 5. Instruct the test case to invoke the next TP function.

## **6.1.4 Conditional Test Purpose Processing**

In a typical test suite there may be many test purpose functions that use the value of a configuration variable to determine whether or not a test should be performed. If the variable's value indicates that the test should not be performed, the test purpose function simply emits a test case information line, which says why the test cannot be performed, and registers a result such as UNSUPPORTED or UNTESTED.

When testing realtime systems, it would be inefficient to go to the trouble of executing one or more test case instances on a realtime system just to check the value of configuration variables. In order to make test suite execution more efficient, it is possible to instruct the Test Manager whether or not to invoke a test purpose function depending on the value(s) of one or more variables in the execute mode configuration. This is done by using keywords in the test manifest. These keywords are described in Section 6.2.4 ''Test Manifest Keywords''.

In the test manifest, each test purpose may have one or more **configuration variable expressions**  associated with it. Each of these expressions has zero or more test case information lines, and exactly one result code, associated with it. Before the Test Manager instructs the realtime system to invoke a test purpose function, it evaluates each expression in turn. If an expression is TRUE, the Test Manager prints the test case information line(s) to the journal, generates the result and steps on to the next test purpose. Otherwise, if the expression is FALSE, the Test Manager steps on to the next expression. If none of the expressions are TRUE, the default action is to instruct the realtime system to invoke the test purpose function in the normal way.

## **6.1.5 Test Reporting and Journaling**

#### **6.1.5.1 Test Case Information Lines**

When a test case running on the realtime system makes a call to one of the functions that writes to the journal<sup>1</sup>, the API on the realtime system sends the data specified in the call to the Test Manager on the host system. Thus it is the Test Manager that makes the entry in the execution results file. In addition, the TCM/API on the realtime system may send Test Case Manager Messages to the Test Manager, and the Test Manager itself may write Test Case Information lines to the execution results file.

In order to enable users and report writers to distinguish between Test Case Information lines that originate from different sources, the Test Manager prepends strings to the different types of line, as shown in the following table:

l

<sup>1</sup> These functions are: tet infoline(), tet minfoline(), tet printf(), tet vprintf() and tet result().

| Source of information line      | <b>Prefix string</b> |
|---------------------------------|----------------------|
| <b>Test Manager</b>             | TM:                  |
| Manufacturer-specific subsystem | MSS:                 |
| Trace message from MSS          | MSS TRACE:           |
| RT-system TCM message           | RTSYS TCM            |
| Test case                       | (none)               |

**Table 1: Test Case Information Line Prefix Strings** 

#### **6.1.5.2 Context, Block And Sequence Numbers**

It will be seen from the information presented in the previous section that Test Case Information lines that appear in the journal may originate from a number of sources, and not just from the TCM/API that runs on the realtime system. Therefore it is not really possible for journal context and block numbers to have the same meaning in TETware RT as they do in TETware. Instead, in TETware RT, these values are determined as follows:

#### **Context**

All Test Case Information lines are written to the execution results file with the same context value. This value is derived from the Test Manager's process ID in the usual way. A call to tet context() on the realtime system has no effect on context value that is maintained by the Test Manager's TCM/API.

#### **Block**

A call to tet\_block() on the realtime system causes the API to instruct the Test Manager to call tet  $block()$ . Thus the block number in the execution results file will change at certain times but each change will affect all lines written after a call to tet\_block() in any process or thread that is running on the realtime system.

#### **Sequence**

This is calculated by the Test Manager's TCM/API in the normal way. The value of the sequence counter maintained by the TCM/API on the realtime system is not visible in the execution results file.

## **6.1.6 Timeout Processing**

The Test Manager invokes each test purpose function under the control of a timeout. If a test purpose is still running when the timeout expires, the Test Manager resets the realtime system, thus terminating the test purpose. Then, if there are more test purpose functions to invoke, the Test Manager starts another test case instance on the realtime system in which to invoke subsequent test purpose functions.

The Test Manager uses information contained in the execute mode configuration and in the test manifest in order to determine the timeout to be applied to each test purpose function. This information is used as follows:

- A default test purpose timeout is defined in the execute mode configuration.
- The default timeout may be overridden by a longer test purpose timeout defined in the test manifest. This timeout may be defined at the test purpose or the test case level; in the latter case the timeout applies to all the test purposes in the test case unless a longer timeout is defined for a particular test purpose.

It should be noticed that a more specific timeout is only used if it is longer than the less specific one. Thus, a per-test-purpose value of 5 seconds does not override a default value of 10 seconds.

In addition to the absolute timeout value just described, it is possible for a relative timeout to be specified in the test manifest in terms of a number of time slices, where the length of one time slice is defined in the execute mode configuration. Once again, the number of time slices may be specified at the test purpose or test case level. If the length of a time slice as defined in the execution mode configuration is related to the speed of the realtime system in some way, it is possible for a test suite author to use this mechanism to relate a timeout to that speed.

The Test Manager calculates both the absolute timeout and, when the test manifest contains a number of time slices, the relative timeout as well. The actual timeout applied to a test purpose is the greater of the two values thus calculated.

### **6.1.7 Realtime System Resets**

The Test Manager may reset the realtime system under the following circumstances:

- when a test purpose times out; or
	- when it receives a User Abort notification from TETware.

The Test Manager calls an MSS function to perform this task. There are two levels of reset: soft and hard. The Test Manager requests a hard reset when the MSS function indicates that a previous soft reset operation has failed.

### **6.1.8 User Abort Processing**

It is possible for TETware to deliver a SIGTERM signal to the Test Manager. Usually this occurs when TETware wants to interrupt test case processing after it receives a keyboard signal.

When the Test Manager receives a SIGTERM, it instructs the test case to terminate, then waits for a short time to receive an exit notification from the test case. If this notification is not received within that time, the Test Manager resets the realtime system.

## **6.2 Test Manifest File**

### **6.2.1 Introduction**

When the Test Manager executes a test case on the realtime system, it needs to know certain information about the test case. The test suite author makes this information available to the Test Manager by providing a **test manifest file** with each test case. The test manifest file contains the following information:

- Arrangement of invocable components and test purpose functions.
- Assignment of test purpose functions to test case execution instances.
- Timeout parameters.
- Configuration variable expressions, test case information lines and result codes.

### **6.2.2 File Name and Location**

The name of the test manifest file is derived from the test case name, as follows:

- if the last component of the name of the test case starts with  $T<sub>1</sub>$ , the name of the test manifest file is constructed by replacing the  $\text{I}$ . prefix with an M. prefix<sup>2</sup>;
- otherwise: the name of the test manifest file is constructed by prepending an M. prefix to the last part of the test case name.

For example: if the name of a test case is  $T$ . open, the name of the corresponding test manifest file is  $M$ , open. Alternatively, if the name of a test case is  $\text{tc1}$ , the name of the corresponding test manifest file is M.tc1.

The Test Manager looks for the test manifest file in the test case execution directory. Therefore, if an alternate execution directory is being used, the build process must copy the test manifest file to its place in the alternate execution directory hierarchy at the same time that it copies the test case executable and any other required files.

l

<sup>2</sup> This arrangement works well with the test case naming convention that is used in many of The Open Group's test suites.

## **6.2.3 File Format**

The test manifest file is a plain text file. Each non-blank, non-comment line starts with a keyword and a colon. When a keyword takes arguments, the colon is followed by one or more spaces and/or tabs, then the arguments themselves. Blank lines and comment lines starting with  $#$  are ignored.

## **6.2.4 Test Manifest Keywords**

### **6.2.4.1 Introduction**

The keywords that may appear in a test manifest file are:

```
config-var 
infoline 
result 
tc-instance 
test-case-instance 
test-purpose 
timeout-factor 
timeout 
timeslices
```
Ordering of keywords is significant. For example, if the timeout keyword appears before the first test-purpose keyword, it supplies a timeout value to be used by every test purpose in the test case. By contrast, if a timeout keyword appears after a test-purpose keyword, it supplies a timeout value to be used only by the current test purpose.

These keywords are described in more detail in the subsections that follow.

### **6.2.4.2 The test-purpose Keyword**

#### **Synopsis**

test-purpose: *icnum* 

#### **Description**

This keyword describes a test purpose function. *icnum* defines the Invocable Component to which this test purpose belongs.

The number of test-purpose keywords and their associated IC numbers in the test manifest file must exactly match the number of test purpose functions and their associated IC numbers that are defined in the test case's tet testlist[] array.

#### **6.2.4.3 The test-case-instance Keyword**

#### **Synopsis**

test-case-instance:

#### **Description**

When this keyword appears it causes the Test Manager to end the currently running test case instance and start a new test case instance before issuing the next instruction to invoke a test purpose function. The reason for providing this functionality is described in Section 6.1.3 ''Support For Tests That Modify The Process Environment''.

The test-case-instance keyword may appear in the test manifest immediately before a second or subsequent test-purpose keyword. Use of this keyword is optional; when no test-case-instance keywords appear in a test manifest, all the test purposes that are to be invoked are invoked in a single instance of the test case.

### **6.2.4.4 The tc-instance Keyword**

#### **Synopsis**

tc-instance:

#### **Description**

This keyword is a synonym for test-case-instance.

### **6.2.4.5 The config-var Keyword**

#### **Synopsis**

```
config-var: configuration-variable-expression 
\lceilinfoline: test-case-information-line 
[ ... ]
] 
result: result-name
```
#### **Description**

This keyword defines a configuration variable expression. When it appears, it is followed by zero or more infoline keywords and exactly one result keyword. One or more of these keyword groups may appear after a test-purpose keyword. Use of these keyword groups is optional; when no such groups appear, the Test Manager simply invokes the current test purpose function.

When the Test Manager is about to process a test purpose function that has one or more of these keyword groups associated with it, the Test Manager first evaluates the specified *configurationvariable-expressio*n. If the expression is TRUE, the Test Manager prints each *test-case-informationline* to the execution results file, reports the result associated with *result-name* and steps on to the next test purpose. If the expression is FALSE, the Test Manager steps on to the next config-var keyword group, if there is one. Finally, if none of the configuration variable expressions are TRUE, the Test Manager instructs the test case to invoke the test purpose function.

#### TETware Real Time Guide

Each *configuration-variable-expression* is written using syntax reminiscent of that used in awk. The following simple expressions are understood:

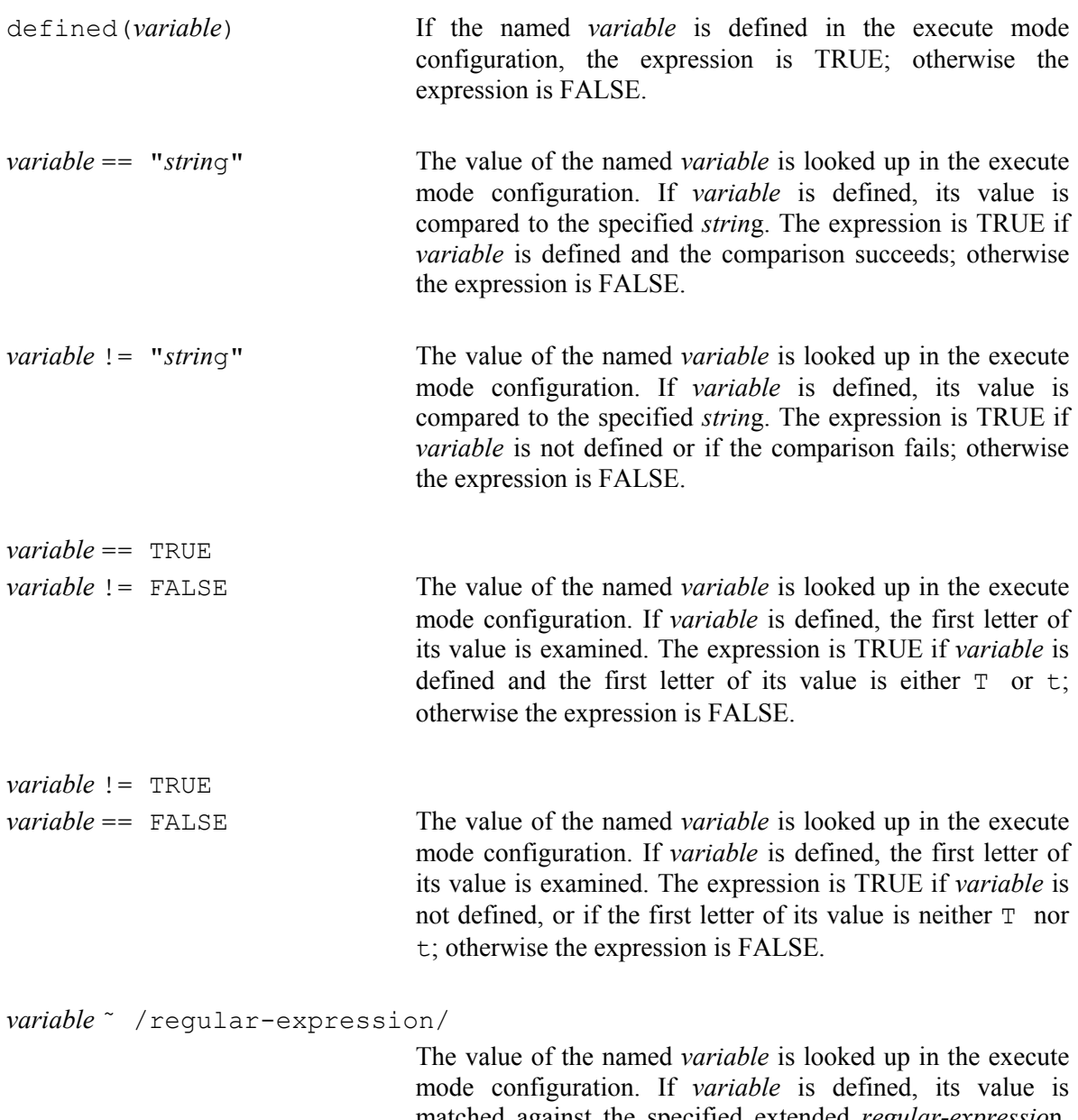

matched against the specified extended *regular-expressio*n. The expression is TRUE if *variable* is defined and the match succeeds; otherwise the expression is FALSE.

*variable* !˜ /regular-expression/

The value of the named *variable* is looked up in the execute mode configuration. If *variable* is defined, its value is matched against the specified extended *regular-expressio*n. The expression is TRUE if *variable* is not defined or if the match fails; otherwise the expression is FALSE.

These simple expressions may be combined in the usual way as follows:

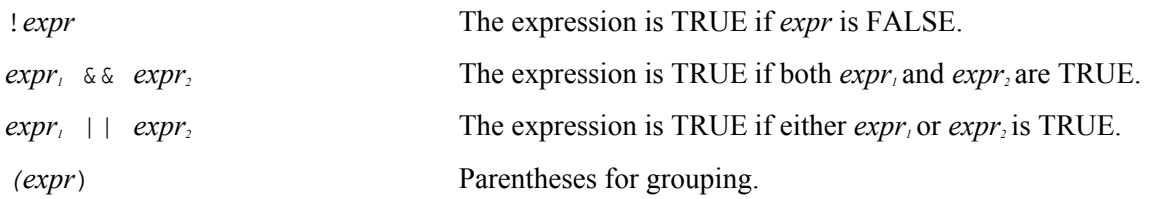

#### **6.2.4.6 The infoline Keyword**

#### **Synopsis**

infoline: *test-case-information-line* 

#### **Description**

This keyword defines a test case information line.

When this keyword appears after a test-purpose keyword and before a config-var keyword, the Test Manager always prints the specified *test-case-information-line* to the execution result file. When this keyword appears after a config-var keyword, the Test Manager only prints the specified *test-case-information-line* when the corresponding configuration variable expression is TRUE.

Sequences of infoline keywords may be used to print multiple test case information lines. Use of this keyword is optional.

### **6.2.4.7 The result Keyword**

#### **Synopsis**

result: *result-name* 

#### **Description**

This keyword instructs the Test Manager to generate a result on behalf of a test purpose. When this keyword appears after a test-purpose keyword and before a config-var keyword, the Test Manager always generates the result associated with *result-name*.

When this keyword appears after a config-var keyword, the Test Manager only generates the result associated with *result-name* when the corresponding configuration variable expression is TRUE.

When this keyword is used before a config-var keyword, only one instance may appear. Use of this keyword before a config-var is optional. Exactly one instance of this keyword must appear after each config-var keyword and any associated infoline keywords.

*result-name* may be any of the result names that are known to the TCM<sup>3</sup>, or it may be the special name TEST-RESULT. In the latter case the Test Manager does not immediately record a result but instead instructs the realtime system to invoke the test purpose function and records the result from that.

### **6.2.4.8 The timeout Keyword**

#### **Synopsis**

timeout: *seconds* 

l

<sup>3</sup> These are the names defined for the standard result codes as well as those specified with any user-defined result codes. For further details, refer to Section 6.2 in the TETware Programmers Guide.
#### **Description**

This keyword specifies a test purpose timeout in seconds to be used in place of the default value specified in the execute mode configuration.

When this keyword appears before the first test-purpose keyword, it applies to all the test purpose functions in the test case. When this keyword appears after the first test-purpose keyword, it applies only to the current test purpose.

Use of this keyword is optional.

The way in which the Test Manager calculates the actual timeout to be applied to a test purpose function depends on several factors and is described in Section 6.1.6 ''Timeout Processing''.

#### **6.2.4.9 The timeslices Keyword**

#### **Synopsis**

timeslices: *number* 

#### **Description**

This keyword specifies a test purpose timeout in terms of a number of timeslices. The length of a timeslice is defined in the execute mode configuration.

When this keyword appears before the first test-purpose keyword, it applies to all the test purpose functions in the test case. When this keyword appears after the first test-purpose keyword, it applies only to the current test purpose.

Use of this keyword is optional.

The way in which the Test Manager calculates the actual timeout to be applied to a test purpose function depends on several factors and is described in Section 6.1.6 ''Timeout Processing''.

TETware Real Time Guide

#### **6.2.4.10 The timeout-factor Keyword**

#### **Synopsis**

timeout-factor: *number* 

#### **Description**

This keyword is a synonym for the timeslices keyword.

### **6.2.5 Examples**

#### **Example 1**

```
test-purpose: 1 
test-purpose: 2 
test-purpose: 3 
test-purpose: 4
```
This manifest accompanies a test case that has four test purpose functions, each in its own IC. It corresponds to the following definition in the test case source file:

```
static void tp1(), tp2(), tp3(), tp4();
struct tet testlist tet testlist [] = {
     { tp1, 1 }, 
      { tp2, 2 }, 
      { tp3, 3 }, 
      { tp4, 4 }, 
     { NULL, 0 } 
};
```
#### **Example 2**

```
test-purpose: 1 
test-purpose: 2 
test-purpose: 2
```
This manifest accompanies a test case that has three test purpose functions; one in IC 1 and two in IC 2. It corresponds to the following definition in the test case source file:

```
static void tp1(), tp2(), tp3(); 
struct tet testlist tet testlist [] = {
      { tp1, 1 }, 
      { tp2, 2 }, 
      { tp3, 2 }, 
      { NULL, 0 } 
};
```
#### **Example 3**

```
test-purpose: 1 
test-case-instance: 
test-purpose: 2 
test-purpose: 3
```
In this example the first test purpose function is invoked in one test case instance and the remaining test purpose functions are invoked in another test case instance. Presumably this is because the strategy employed by the first test purpose would have some adverse effect on the behavior of subsequent test purpose functions.

#### **Example 4**

```
test-purpose: 1 
infoline: this test purpose in not in use 
result: NOTINUSE
```
In this example the test purpose function is not invoked on the realtime system. Instead the Test Manager prints the specified test case information line to the execution results file and records a result of NOTINUSE.

#### **Example 5**

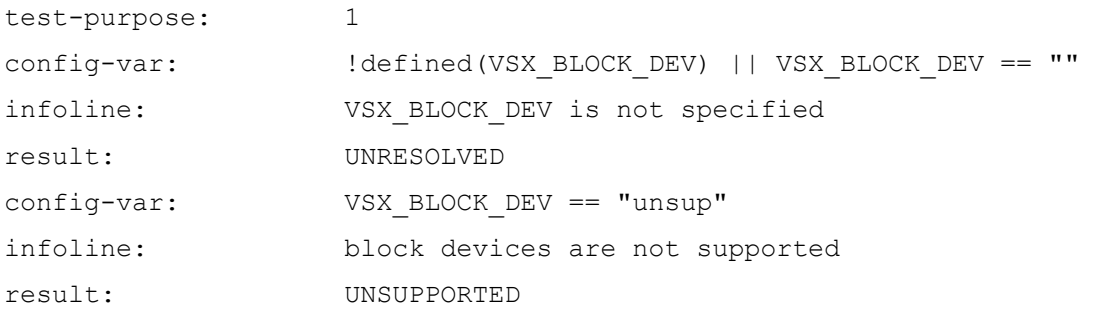

This example shows how the value of a configuration variable may be used to control whether or not a test purpose function is invoked. There are two configuration variable expressions; each expression has a test case information line and a result associated with it.

When the Test Manager is about to invoke the test purpose function, it evaluates the first configuration variable expression. This expression ensures that VSX\_BLOCK\_DEV is defined with a non-empty value in the execute mode configuration. If the expression is TRUE, the Test Manager prints the first test case information line and reports a result of UNRESOLVED, then moves on to the next test purpose function. Otherwise, the Test Manager evaluates the second configuration variable expression. This expression checks to see if VSX\_BLOCK\_DEV has been set to unsup. If this expression is TRUE, the Test Manager prints the second test case information line and reports a result of UNSUPPORTED, then moves on to the next test purpose function. Otherwise, the Test Manager instructs the realtime system to invoke the test purpose function.

#### **Example 6**

```
timeout: 20 
test-purpose: 1 
test-purpose: 2
```
This example specifies a timeout of 20 seconds for each test purpose in the test case. (The actual timeout value used by the Test Manager is the greater of this value and the default value specified in the execute mode configuration.)

#### **Example 7**

```
test-purpose: 1 
timeout: 20 
test-purpose: 2
```
This example specifies a timeout of 20 seconds for the first test purpose only. (The actual timeout value used by the Test Manager is the greater of this value and the default value specified in the execute mode configuration.)

#### **Example 8**

```
test-purpose: 1 
timeslices: 10 
test-purpose: 2
```
This example specifies a timeout of 10 timeslices for the first test purpose only. The length of a timeslice is specified in the execute mode configuration. (The actual timeout value used by the Test Manager is the greater of this value and the default value specified in the execute mode configuration.)

## **6.3 Using the Test Manager**

### **6.3.1 Introduction**

This section describes how to use the TETware RT Test Manager to control the execution of test cases on a realtime system.

Before you can use the Test Manager in conjunction with a particular realtime system, both it and the TCM/API must have been built for use with that system.

The Test Manager must have been linked with the Manufacturer-specific subsystem library for the realtime system that you want to use. Likewise, each test case must have been linked with a version of the appropriate TCM/API that contains the Manufacturer-specific code for the realtime system that you want to use. See Appendix B for details on how to implement Manufacturer-specific subsystems for a realtime system.

### **6.3.2 Test Manager Name and Location**

The Test Manager is launched by a shell script called tet3rttm. This script sets some environment variables, then executes the Test Manager program itself. The name of this program is rttmprog. Both the script and the program reside in *tet-root*/bin.

Note that the Test Manager must always be invoked from the tet3rttm shell script and never directly as rttmprog.

### **6.3.3 Configuring TETware to use the Test Manager**

From TETware's point of view, the Test Manager is an exec tool. Therefore, to instruct TETware to run test cases under the control of the Test Manager, you must set TET\_EXEC\_TOOL variable in the execute mode configuration to the path name of the Test Manager launcher. For reasons of portability it is best to use  $\text{tcc's configuration variable expansion capability to do this}^4$ .

For example:

TET EXPAND CONF VARS=true TET\_EXEC\_TOOL=\${TET\_ROOT}/bin/tet3rttm

## **6.4 The TETware RT C API**

### **6.4.1 Introduction**

The TETware RT C API is derived from the Lite version of the TETware C API. This section lists the functions that are implemented in the TETware RT version of the C API, together with any differences between this version and the TETware version.

Functions in this API may be used by test cases that run on a realtime system. As in TETware, both single-threaded and thread-safe versions of the API are provided. However, shared library versions of the API files are not provided in TETware RT. The thread-safe version of the TETware RT API supports POSIX threads.

l

<sup>4</sup> Refer to Section 5.6 ''Configuration variables which modify TETware's operation'' and Section 5.8 ''Configuration variable expansion'' in the TETware Programmers Guide for further details.

Support for API-conforming executed subprograms<sup>5</sup> can only be provided in a portable manner on a profile 54 system<sup>6</sup>. Since such a system is thus capable of supporting TETware in its own right, support for executed subprograms is not provided in TETware RT.

For details of the API functions themselves, please refer to the Chapter 8 ''The C API'' and Chapter 10 ''The Thread-safe C and C++ APIs'', both in the TETware Programmers Guide.

### **6.4.2 C Language Binding**

Test cases that use this API are compiled on the host system using a cross-compiler and other crosstools that are suitable for compiling programs for use on the runtime system. To the extent possible, the way in which test cases are compiled is similar to that used in the standard (non-realtime) version of TETware. In particular, the file names used by the API are the same.

Test cases written to use this API attach themselves to it through the following files:

- *tet-root*/lib/tet3/tcm.o is the single-threaded version of the TCM.
- *tet-root*/lib/tet3/libapi.a is the single-threaded version of the API library.
- *tet-root*/lib/tet3/thrtcm.o is the thread-safe version of the TCM.
- *tet-root*/lib/tet3/libthrapi.a is the thread-safe version of the API library.
- *tet-root*/inc/tet3/tet api.h contains prototypes for the functions, declarations of all the global variables, and definitions of all the structures and manifest constants that constitute the C API.

Note that the suffixes of the names of object and library files shown above are those that are used on a UNIX system. It is possible that different suffixes will be used by the cross-tools for a particular realtime system.

Test cases that are to be linked with the thread-safe version of the TCM and API must be compiled with TET POSIX THREADS defined, in order to make visible the threads-related contents of tet api.h.

 $\overline{\phantom{a}}$ 

<sup>5</sup> That is: a program that is linked with a child process controller and launched by a call to tet exec() or tet spawn().

<sup>6</sup> That is: a system that supports both multiple processes and a file system.

### **6.4.3 Supported API functions**

#### **6.4.3.1 Introduction**

A substantial subset of the functions provided in the Lite version of the TETware C API are implemented in TETware RT, as shown in the following subsections. The subsection headings correspond to those used in the chapters in the TETware Programmers Guide that describe the C API.

#### **6.4.3.2 Test Case Structure and Management**

The dynamic test case interface is not supported. All the other interfaces are supported.

#### **6.4.3.3 Insulating from the Test Environment**

The configuration variables TET SIG IGN and TET SIG LEAVE apply to the Test Manager. The TET3RT SIG IGN and TET3RT SIG LEAVE variables can be set in the execute mode configuration to instruct the TCM/API to ignore signals and leave signals alone, respectively.

#### **6.4.3.4 Error Handling and Reporting**

All interfaces are supported.

#### **6.4.3.5 Making Journal Entries**

tet setcontext() is supported but has no effect on the journal context number.

tet setblock() causes the block number to be incremented in the Test Manager. All subsequent Test Case Information lines generated both by the Test Manager and the test case have the new block number.

All the other interfaces are supported.

#### **6.4.3.6 Canceling Test Purposes**

All interfaces are supported.

#### **6.4.3.7 Accessing Configuration Variables**

All interfaces are supported.

#### **6.4.3.8 Generating and Executing Processes**

tet fork() and tet child are supported only on profile 53 and 54 systems. In the threadsafe API, a call to tet  $f \circ r k$  () creates a child process that contains only a copy of the calling thread.

The other interfaces are not supported.

#### **6.4.3.9 Executed Process Functions**

Sub-programs and tet main() are not supported.

```
A call to tet exit() calls the manufacturer-specific subsystem function
tet3rt rt exit(). tet exit() should only be called from a child process on profile 53
and 54 systems.
```
A call to tet logoff() closes the communication channel to the Test Manager. This function should only be called from a child process on profile 53 and 54 systems, when API services are no longer required.

#### **6.4.3.10 Test Case Synchronization**

Not supported.

#### **6.4.3.11 Remote System Information**

Not supported.

#### **6.4.3.12 Remote Process Control**

Not supported.

#### **6.4.3.13 Thread Functions**

All the interfaces required to support POSIX threads are implemented in the thread-safe version of the API. These are: tet pthread create(), tet pthread join() and tet pthread detach().

tet fork1() is not supported.

TETware Real Time Guide

# **Appendix A - TETware License**

+++++++++++++TET END USER LICENSE+++++++++++

BY DOWNLOADING THIS PRODUCT, YOU ARE CONSENTING TO BE BOUND BY THIS AGREEMENT. IF YOU DO NOT AGREE TO ALL OF THE TERMS OF THIS AGREEMENT, DO NOT INSTALL THE PRODUCT.

TETWARE RELEASE 3 END USER LICENSE REDISTRIBUTION NOT PERMITTED

---------------------------------------------------

This Agreement has two parts, applicable to the distributions as follows:

- (A) Free binary evaluation copies valid for 45 days, full functionality no warranty,
- (B) Free binary restricted versions no warranty, limited functionality
- (C) Licensed versions full functionality, warranty fitness as described in documentation, includes source, binary & annual support.

#### PART I (A & B above) -- TERMS APPLICABLE WHEN LICENSE FEES NOT (YET) PAID (LIMITED TO EVALUATION, EDUCATIONAL AND NON-PROFIT USE)

#### GRANT.

X/Open grants you a non-exclusive license to use the Software free of charge if (a) you are a student, faculty member or staff member of an educational institution (K-12, junior college, college or library) or an employee of an organization which meets X/Open's criteria for a charitable non-profit organization; or (b) your use of the Software is for the purpose of evaluating whether to purchase an ongoing license to the Software. The evaluation period for use by or on behalf of a commercial entity is limited to 90 days; evaluation use by others is not subject to this 90 day limit. Government agencies (other than public libraries) are not considered educational or charitable non-profit organizations for purposes of this Agreement. If you are using the Software free of charge, you are not entitled to hard-copy documentation, support or telephone assistance. If you fit within the description above, you may use the Software for any purpose and without fee.

#### DISCLAIMER OF WARRANTY.

Free of charge Software is provided on an "AS IS" basis, without warranty of any kind.

X/OPEN DISCLAIMS ALL WARRANTIES WITH REGARD TO THIS SOFTWARE, INCLUDING ALL IMPLIED WARRANTIES OF MERCHANTABILITY AND FITNESS. IN NO EVENT SHALL X/OPEN BE LIABLE FOR ANY SPECIAL, INDIRECT OR CONSEQUENTIAL DAMAGES OR ANY DAMAGES WHATSOEVER RESULTING FROM LOSS OF USE, DATA OR PROFITS, WHETHER IN AN ACTION OF CONTRACT, NEGLIGENCE OR OTHER TORTIOUS ACTION, ARISING OUT OF OR IN CONNECTION WITH THE USE OR PERFORMANCE OF THIS SOFTWARE.

#### PART II (C above) -- TERMS APPLICABLE WHEN LICENSE FEES PAID

GRANT. Subject to payment of applicable license fees, X/Open grants to you a non-exclusive license to use the Software and accompanying documentation ("Documentation") as described below.

Copyright (c) 1996, 1997, 1998, 1999 X/Open Company Ltd. Copyright (c) 2000, 2001 The Open Group.

LIMITED WARRANTY.

X/Open warrants that for a period of ninety (90) days from the date of acquisition, the Software, if operated as directed, will substantially achieve the functionality described in the Documentation. X/Open does not warrant, however, that your use of the Software will be uninterrupted or that the operation of the Software will be error-free or secure.

SCOPE OF GRANT.

Permission to use for any purpose is hereby granted.

Modification of the source is permitted.

Redistribution of the source code is not permitted without express written permission of X/Open. Distribution of sources containing adaptations is expressly prohibited.

Redistribution of binaries or binary products containing TETware code is permitted subject to the distributor meeting the following requirements :

- this copyright notice is included unchanged with any binary distribution

- the distributor notifies X/Open

 - an annual TET support agreement is in effect with X/Open for the period the product is being sold, or a one off binary distribution fee equal to four years annual support is paid.

Modifications sent to the authors are humbly accepted and it is their prerogative to make the modifications official.

Portions of this work contain code derived from other versions of the Test Environment Toolkit, which are copyright

Copyright 1990,1992 Open Software Foundation Copyright 1990,1992 Unix International Copyright 1990,1992 X/Open Company Ltd. Copyright 1991 Hewlett-Packard Co. Copyright 1993 Information-Technology Promotion Agency, Japan Copyright 1993 Sunsoft, Inc. Copyright 1993 UNIX System Laboratories, Inc., a subsidiary of Novell Inc. Copyright 1994,1995 UniSoft Ltd.

The unmodified source code of those works is freely available from ftp.xopen.org. The modified code contained in TETware restricts the usage of that code as per this license.

++++++++++++++++++++++++++++++++++++++++++++++++++++++++++++++++++

TETware Real Time Guide

# **Appendix B - Manufacturer-specific Subsystems**

## **B.1 Introduction**

An interface has been defined which enables TETware RT components to send requests to other hardware and software subsystems. The implementation of the underlying functionality is specific to the hardware and/or software involved, and is implemented by (or on behalf of) the suppliers of these components. The following subsystems have been identified:

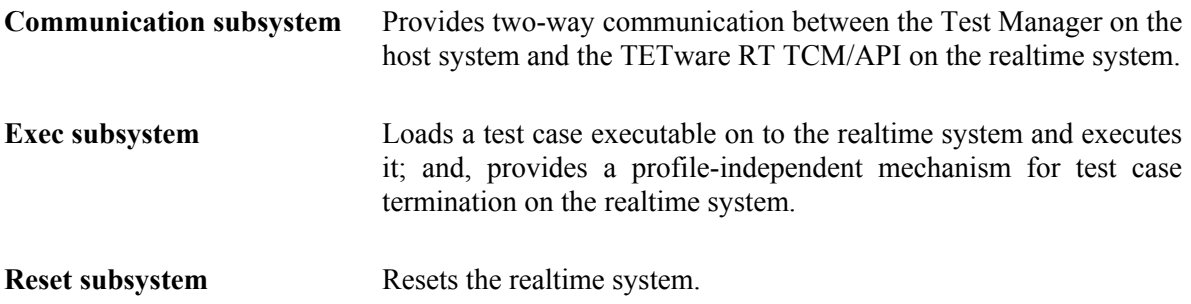

Sections in this Appendix describe each subsystem in more detail, together with the API functions that must be provided by the user. In addition, some support functions provided by the Test Manager are described.

Functions that are implemented on the host system are used by the Test Manager, and functions that are implemented on the realtime system are used by the TETware RT version of the TCM and API library.

## **B.2 Subsystem Descriptions**

### **B.2.1 Communication Subsystem**

This subsystem consists of two parts; one part on the host system and the other on the realtime system. Each part is responsible for establishing a communication channel to the other part, and for exchanging fixed length message packets over the channel. Typically this subsystem is implemented using TCP/IP (if the realtime system supports it) or a connection between serial ports on each system.

### **B.2.2 Exec Subsystem**

This subsystem consists of two parts; one part on the host system and the other on the realtime system.

The part on the host system is responsible for copying a program image file onto the realtime system and executing it. The part on the realtime system is used to terminate a running program, as if  $ext{exit}()$  has been called by the program.

### **B.2.3 Reset Subsystem**

This subsystem consists of a single part on the host system. It is responsible for initializing the realtime system to a known state.

The following operations are defined:

- Soft reset;
- Hard reset.

Normally the Test Manager requests a soft reset if a test purpose times out, or if it is necessary to interrupt the currently running test purpose for some reason. If the soft reset operation fails, the Test Manager requests a hard reset. This process is analogous to sending a SIGTERM signal to a process running on a UNIX system, followed up by a SIGKILL signal if the process has not terminated within a reasonable time. If only one type of reset is possible for a particular realtime system, then it should be performed in response to both types of reset request.

## **B.3 Source File Directories**

Source files for the API functions described here reside in the following directories:

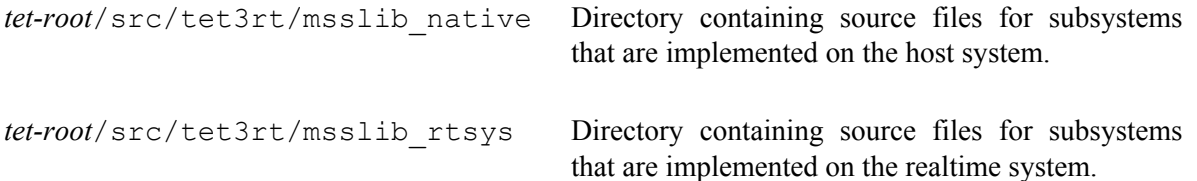

The TETware RT makefile scheme compiles the source files in these two directories using the appropriate compiler.

## **B.4 API Functions**

The sections that follow define the interface to the manufacturer-specific subsystems for a particular combination of host system and realtime system.

An implementation of this API must be supplied for each realtime system that is to be used with TETware RT. The API is used by the Test Manager to deliver tests to the realtime system, provide services for the tests and receive results from the tests.

The API is designed to support different implementations of each facility. For example, the Communication subsystem might be implemented using a connection either over sockets or over a serial line.

The TETware RT distribution includes some example implementations of manufacturer-specific subsystems, which might be used as a starting point for a practical implementation. These are described in Sections B.12 to B.14 of this Appendix.

## **B.5 The tet3rt.h file**

The file *tet-root*/inc/tet3/tet3rt.h contains declarations and definitions of all the interfaces that constitute this API.

In addition to the interfaces described here, the  $text{tet3rt}$ .h file also contains declarations and definitions that are internal to TETware RT and are not part of this API. Users are reminded that only interfaces described in this chapter should be used by manufacturer-specific subsystem implementations.

### **B.6 Return Values**

Each API call described here returns an integer whose value corresponds to one of the following manifest constants:

June 2003 Page 45

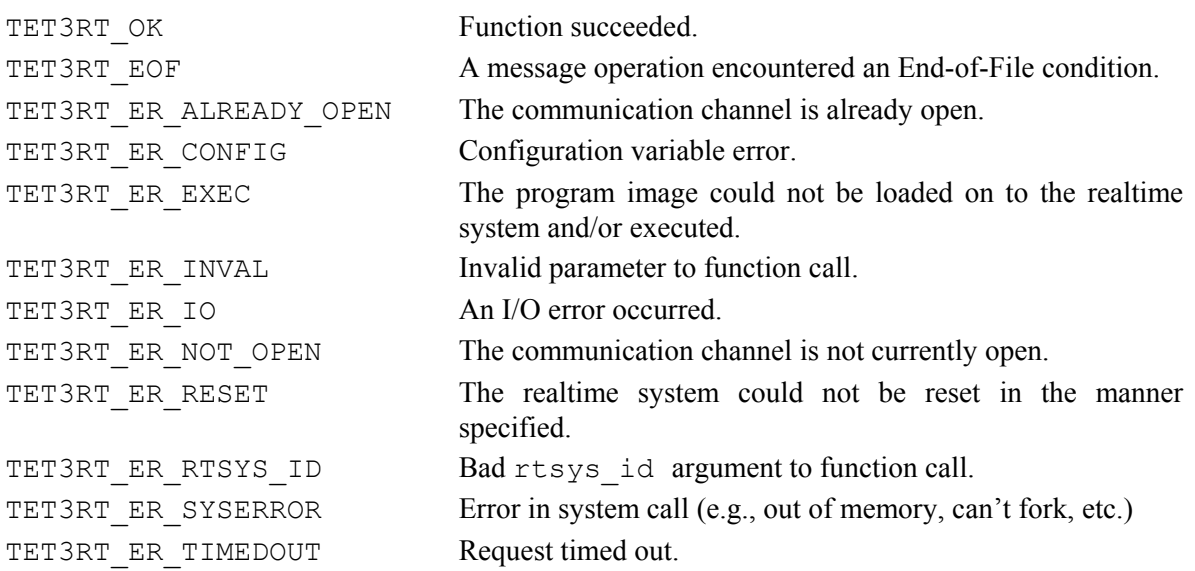

In the sections that follow, the possible return values for each function are included in the function's description.

## **B.7 Implementation Notes**

### **B.7.1 Introduction**

These notes are for guidance of implementers of APIs for all of the subsystems described here. Where appropriate, other implementation notes are included in the descriptions of the APIs for individual subsystems that follow.

### **B.7.2 Conditional Compilation**

Conditional compilation may be used when it is necessary to provide different implementations of subsystems that run on the realtime system to support different POSIX realtime profiles. The TETware RT makefile scheme provides a compiler definition called TET\_POSIX13\_PROFILE whose value is set to the POSIX profile of the realtime system for which the TCM/API is being built. The following example illustrates how this definition might be used to determine whether or not multiple processes are supported on the realtime system:

```
#if TET POSIX13 PROFILE == 51 || TET POSIX13 PROFILE == 52
     /* single process profile */ 
#else 
     /* multiple process profile */ 
#endif
```
### **B.7.3 Error Reporting**

Each API function returns a value to indicate the success or failure of the requested operation. However, some of the error returns defined here can only convey fairly general information; particularly those that describe hardware or operating system errors.

When an API function is able to provide more information relating to the reason for a failure, it should do so by calling the TETware RT function  $texttext{set3rt}$  mss  $print()$ . This function is described in Section B.11 ''TETware RT Functions'' later in this Appendix.

For example, suppose that the API function tet3rt msgtm open() is implemented using sockets. Such an implementation might typically make calls to socket(), bind() and listen(). If any of these calls fails, tet3rt msgtm\_open() would return TET3RT\_ER\_IO.

However, in order to provide more precise information in the event of failure of any of the underlying system calls, the API function should first make a call to  $texttext{test3rt}$  mss printf() to log a message stating the nature of the problem. Such a message would typically include a string describing the operating system error return, such as the string returned by a call to strerror().

### **B.7.4 Use of Configuration Variables**

A subsystem may choose to define configuration variables for its own use. In order to prevent name clashes, the names of variables used by manufacturer-specific subsystems should start with the prefix TET3RT\_MSS\_.

The value of a variable may be obtained by calling the TETware API function  $tet$  getvar() on the host system. This function is described in the section entitled ''Accessing configuration variables'' in the TETware Programmers Guide.

Sometimes a subsystem may need to override the value of a parameter that the Test Manager passes to one of its functions. If necessary it can define a subsystem-specific configuration variable for this purpose.

For example: suppose a particular implementation of the Reset subsystem needed to know the name of a serial device to be used when performing a reset operation. In this case, the Reset subsystem might define an additional configuration parameter named (say) TET3RT\_MSS\_RESET\_TTY\_and use the corresponding value when sending a reset request to the realtime system.

### **B.7.5 Signal Handling**

Functions in this API should not ignore signals.

Functions in this API may block a signal for a short time in order to complete some atomic or timecritical operation. A signal should not be blocked for the duration of some operation, which might take some time to complete<sup>7</sup>. For example: a call to select() or accept(), calls to read() or write() on a slow device, etc. If a function in this API changes the disposition of a signal, the disposition should be restored. If a signal is received while a call to one of these API functions is in progress, the caller's signal handler may return to the caller via a call to siglongjmp(). This will cause the calling process to perform some cleanup operations (if possible) and exit.

The only ''expected'' signal that might cause this action to occur is the SIGTERM signal that might be delivered by TETware in response to a User Abort request. See Section 6.1.8 entitled ''User Abort processing'' earlier in this guide.

If a manufacturer-specific subsystem needs to perform additional cleanup operations on receipt of a SIGTERM signal, it should check the current disposition of the signal and, if it is not being ignored, save the current handler and install a new one. If subsequently receipt of a SIGTERM signal results in the subsystem-specific handler being called, the handler should:

- 1. Perform any required cleanup processing.
- 2. Restore the previous signal disposition that was saved when the subsystem-specific handler was installed.

 $\overline{\phantom{a}}$ 

<sup>7</sup> Note that the message send and receive functions in the Communication subsystem do not need to concern themselves with signals, except to call tet3rt\_block\_signals() in the message receive function immediately before receiving a message packet. Further details are presented in the descriptions of tet3rt\_msgtm\_recv() and tet3rt\_msgtm\_send() later in this Appendix.

3. Unblock SIGTERM, then send a SIGTERM to the current process. If some error results in the handler continuing execution after this point, the handler should print a suitable diagnostic and exit with a status of 1.

If a subsystem needs to perform this kind of processing, it should take care not to install its own signal handler more than once.

### **B.7.6 Trace Debugging**

TETware RT includes a trace subsystem that can be used for debugging purposes. On the host system, the Test Manager implements this subsystem. On the realtime system, the TETware RT TCM/API implements this subsystem.

When an API function wishes to generate a trace message, it may do so by calling the TETware RT function  $tet3rt$  mss  $trace()$ . In addition, there are some other functions that may be useful when printing trace messages. All these functions are described in Section B.11 ''TETware RT Functions'' later in this Appendix.

### **B.8 Communication Subsystem API**

### **B.8.1 Introduction**

The Communication subsystem is responsible for communications between the Test Manager on the host system and the TETware RT TCM/API on the realtime system. After the Test Manager has loaded and executed a test case on the realtime system, it opens a communication channel to the realtime system. At the same time the TCM/API on the realtime system opens the channel to the host system. Once the channel is open, the Test Manager and the TCM/API use it to exchange fixed length message packets. Each packet includes a magic number and a checksum so that TETware RT processes can readily detect communication errors. When the channel is no longer required, each side closes the channel. Typical implementations of this subsystem might use TCP/IP or serial port communications.

#### **B.8.2 tet3rt\_msgtm\_open()**

**Synopsis** 

```
int tet3rt msgtm open(char *rtsys id, int timeout);
```
June 2003 Page 49

#### **Description**

This function should be implemented on the host system. A call to this function opens a communication channel from the Test Manager to the realtime system. Since a Test Manager only tests a single realtime system, only one communication channel can be open at one time. The Test Manager calls this function after it has loaded and executed a test case on the realtime system.

#### **Parameters**

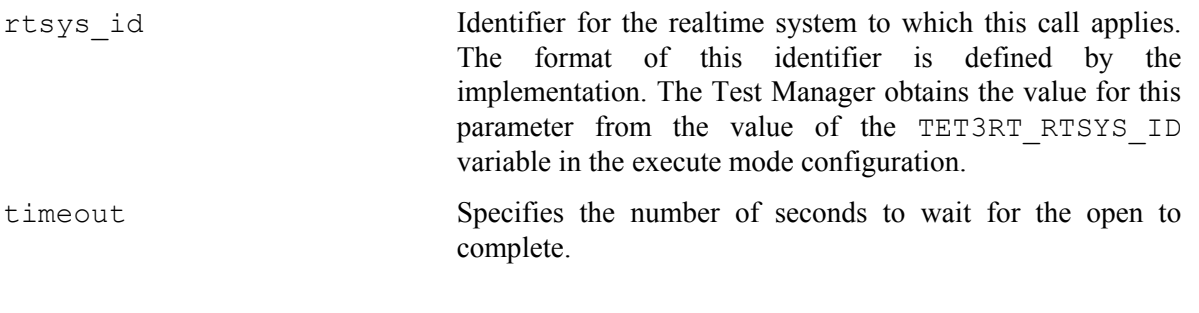

#### **Return Value**

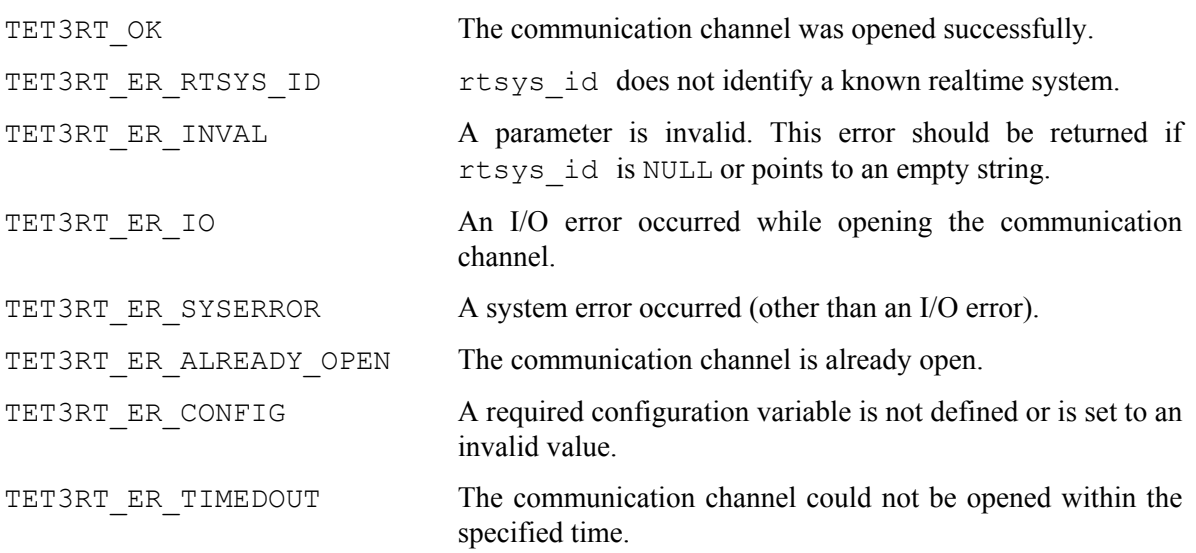

#### **Implementation Notes**

If a socket is to be used for the communication channel, this call typically allocates a socket, listens for connections and accepts a connection when one arrives. If the subsystem uses a socket in passive mode, this leaves the realtime system free to choose whether or not to actually make the connection.

Once a channel has been opened, the subsystem should cache details of this channel for use in subsequent API calls to this subsystem.

### **B.8.3 tet3rt\_msgtm\_close()**

#### **Synopsis**

```
int tet3rt msgtm close(void);
```
#### **Description**

This function should be implemented on the host system.

A call to this function closes the communication channel, which was opened by the last call to tet3rt\_msgtm\_open().

#### **Return Value**

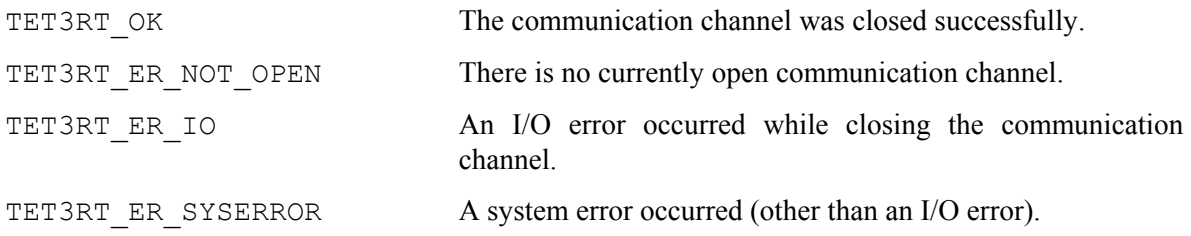

#### **Implementation Notes**

If there are requests waiting to be processed at the time of this call, they should be read and discarded before the call returns.

The subsystem may delete any cached information about the communication channel after a call to this function.

### **B.8.4 tet3rt\_msgtm\_recv()**

#### **Synopsis**

int tet3rt\_msgtm\_recv(char \*msgbuf, int timeout);

June 2003 Page 51

TETware Real Time Guide

#### **Description**

This function should be implemented on the host system.

A call to this function reads a message packet of length TET3RT\_MSG\_LEN bytes from the realtime system, with timeout. This function returns when a packet has been received, or when the timeout expires.

#### **Parameters**

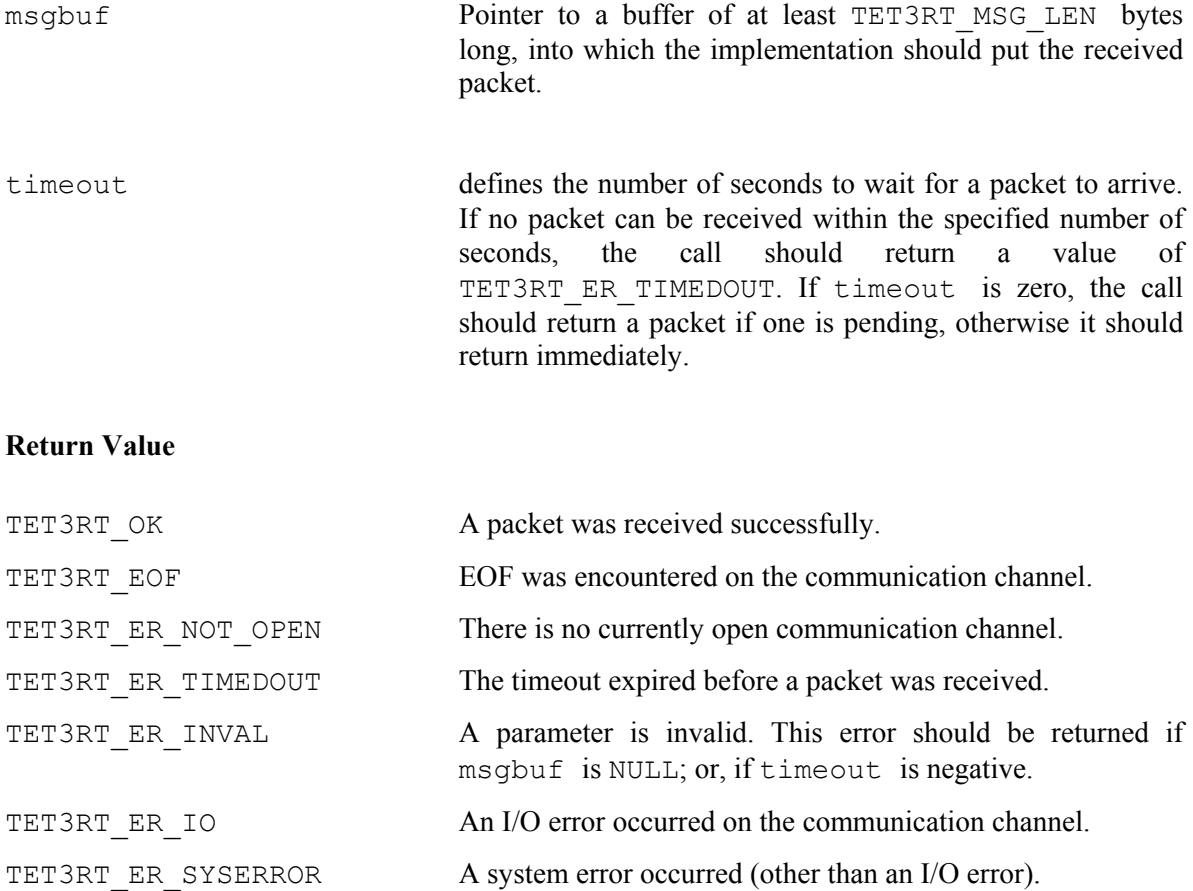

#### **Implementation Notes**

When the Test Manager is operating in server mode, it calls tet3rt msgtm\_recv() with signals unblocked. The implementation should wait until a message packet is available for reading, then call the TETware RT function tet3rt\_block\_signals() immediately before reading the packet, so as to ensure that the read operation is not interrupted by a signal that is being caught by the Test Manager.

### **B.8.5 tet3rt\_msgtm\_send()**

#### **Synopsis**

int tet3rt msgtm send(char \*msgbuf);

#### **Description**

This function should be implemented on the host system.

A call to this function sends a message packet of length TET3RT\_MSG\_LEN bytes to the realtime system.

#### **Parameters**

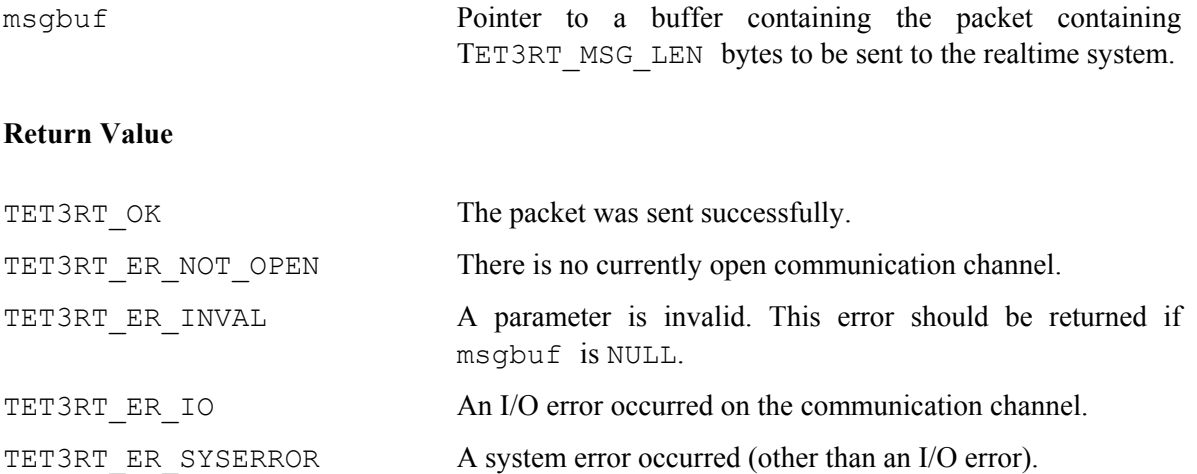

## **B.8.6 tet3rt\_msgrt\_open()**

#### **Synopsis**

```
int tet3rt msgrt open(void);
```
#### **Description**

This function should be implemented on the realtime system.

A call to this function opens a communication channel from the TCM on the realtime system to the Test Manager on the host system. Since a Test Manager only tests a single realtime system, only one communication channel can be open at one time.

The TCM calls this function soon after it starts executing.

#### **Return Value**

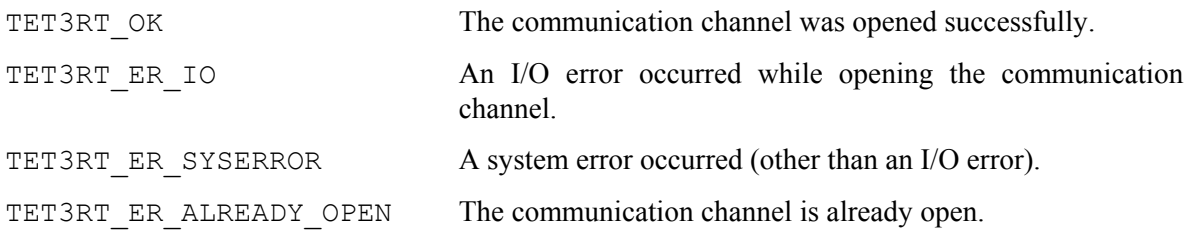

#### **Implementation Notes**

If a socket is to be used for the communication channel, this call typically allocates a socket and connects to the Test Manager on the host system.

Once a channel has been opened, the subsystem should cache details of this channel for use in subsequent API calls to this subsystem.

If calls to trace debugging functions are to be used in manufacturer-specific code on the realtime system, this function should set the tet3rt mss traceflag variable before it returns. Refer to the description of tet3rt\_mss\_traceflag later in this chapter for further details.

### **B.8.7 tet3rt\_msgrt\_close()**

#### **Synopsis**

```
int tet3rt msgrt close(void);
```
#### **Description**

This function should be implemented on the realtime system.

A call to this function closes the communication channel, which was opened by the last call to tet3rt\_msgrt\_open().

#### **Return Value**

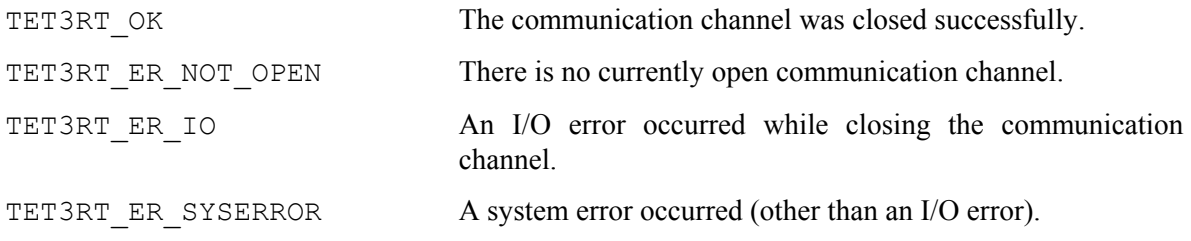

#### **Implementation Notes**

If there are requests waiting to be processed at the time of this call, they should be read and discarded before the call returns. The subsystem may delete any cached information about the communication channel after a call to this function.

### **B.8.8 tet3rt\_msgrt\_send()**

#### **Synopsis**

```
int tet3rt_msgrt_send(char *msgbuf);
```
TETware Real Time Guide

#### **Description**

This function should be implemented on the realtime system.

A call to this function sends a message packet of length TET3RT\_MSG\_LEN bytes to the Test Manager on the host system.

#### **Parameters**

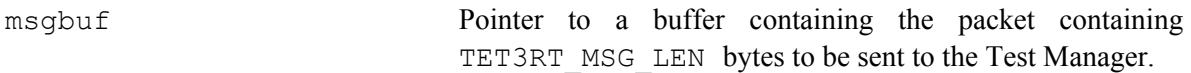

#### **Return Value**

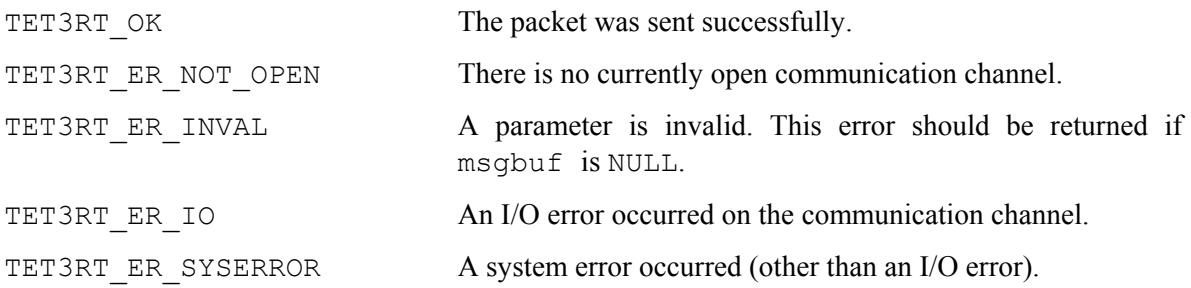

### **B.8.9 tet3rt\_msgrt\_recv()**

#### **Synopsis**

int tet3rt msgrt recv(char \*msgbuf, int timeout);

#### **Description**

This function should be implemented on the realtime system.

A call to this function reads a message packet of length TET3RT\_MSG\_LEN bytes from the Test Manager on the host system, with timeout. This function returns when a packet has been received, or when the timeout expires.

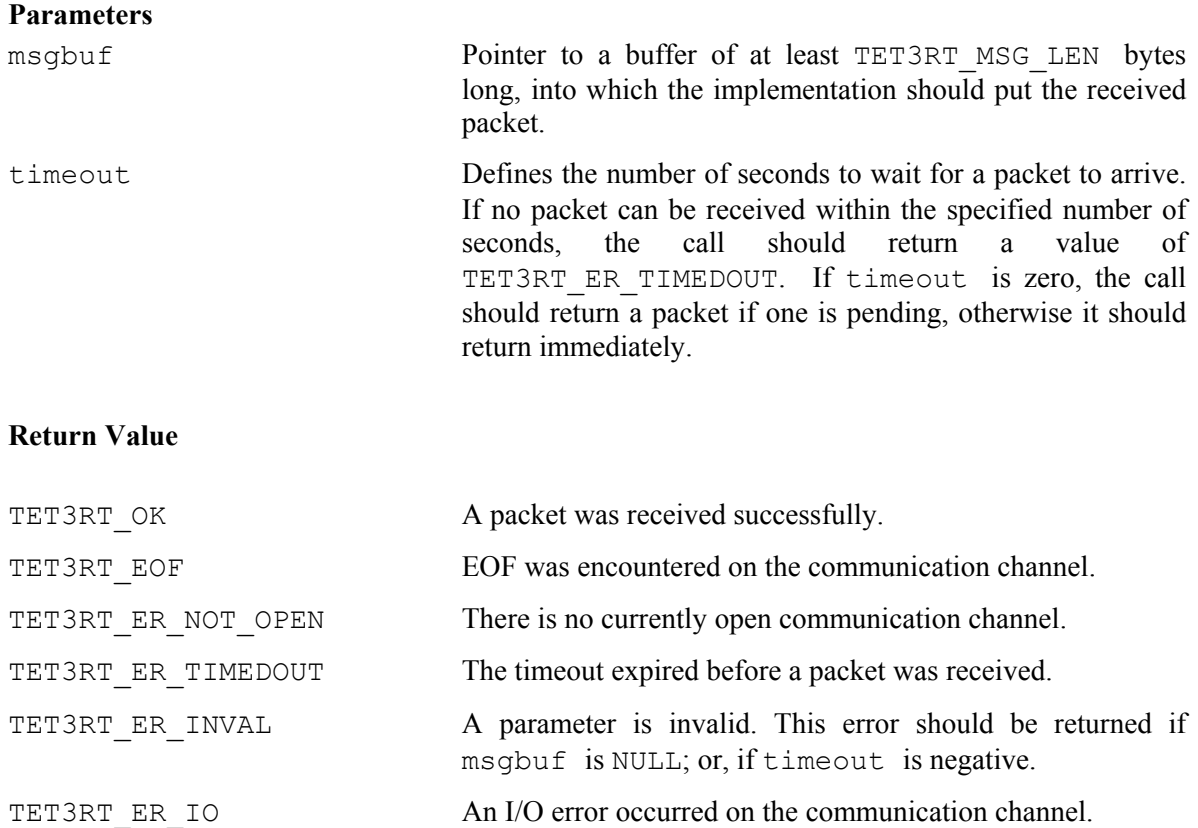

# TET3RT\_ER\_SYSERROR A system error occurred (other than an I/O error).

#### **Implementation Notes**

When the TCM is operating in server mode, it calls tet3rt msgrt recv() with signals unblocked. The implementation should wait until a message packet is available for reading, then call the TETware RT function tet3rt block signals() immediately before reading the packet, so as to ensure that the read operation is not interrupted by a signal that is being caught by the TCM.

## **B.9 Exec Subsystem API**

### **B.9.1 Introduction**

The Exec subsystem provides support for executing processes on the realtime system.

### **B.9.2 tet3rt\_rt\_exec()**

#### **Synopsis**

int tet3rt rt\_exec(char \*rtsys\_id, char \*tcname);

#### **Description**

This function should be implemented on the host system. A call to this function copies a test case executable to the realtime system and executes it.

#### **Parameters**

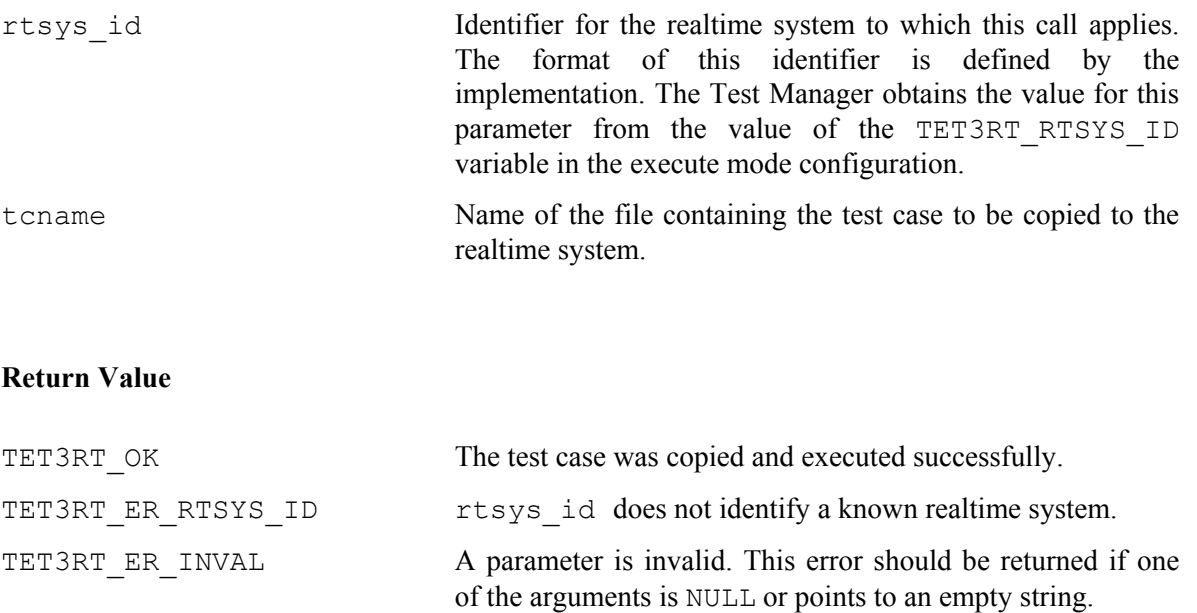

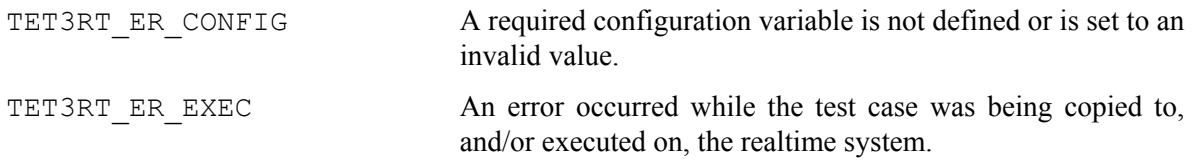

### **B.9.3 tet3rt\_rt\_exit()**

#### **Synopsis**

int tet3rt rt exit(int status);

#### **Description**

This function should be implemented on the realtime system.

A call to this function terminates the calling process, as if by a call to  $ext{exit}()$ . This function is defined in order to provide the TETware RT TCM/API with a consistent way of terminating, irrespective of the POSIX profile supported by the realtime system. (This is because the  $ext{exit}()$ function is not specified for some of the POSIX realtime profiles.)

It is not necessary for this function to communicate the process exit status back to the Test Manager since, by the time the TCM/API calls this function, it has already done so.

#### **Parameters**

status The process exit status. Whether or not the function can do anything useful with this value depends on the implementation.

#### **Return Value**

This function must not return.

#### **Implementation Notes**

On profiles which only support a single process and where  $exit()$  or some equivalent function is not implemented, this function might simply go into an infinite loop. In this case, a subsequent call to tet3rt  $rt$  exec() should first perform an appropriate reset operation in order to gain control of the realtime system before loading and executing the test case.

June 2003 Page 59

## **B.10 Reset Subsystem API**

### **B.10.1 Introduction**

This subsystem provides the facility to reset the realtime system.

### **B.10.2 tet3rt\_rt\_reset()**

#### **Synopsis**

int tet3rt\_rt\_reset(char \*rtsys\_id, int action);

#### **Description**

This function should be implemented on the host system.

#### **Parameters**

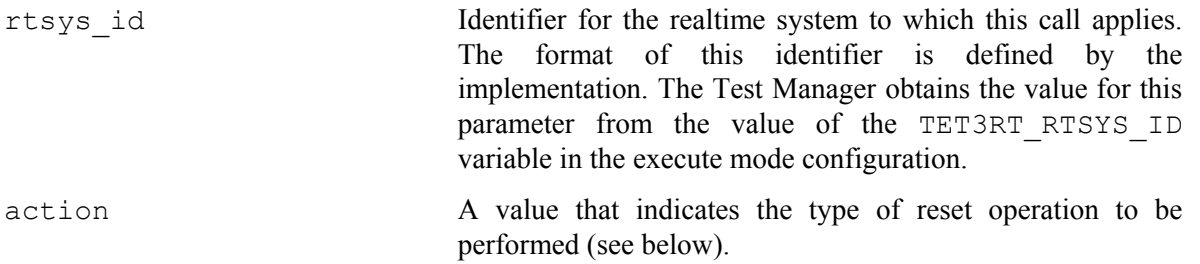

The following values are defined for action:

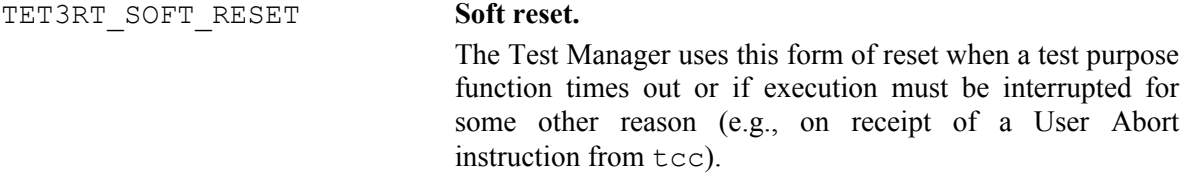

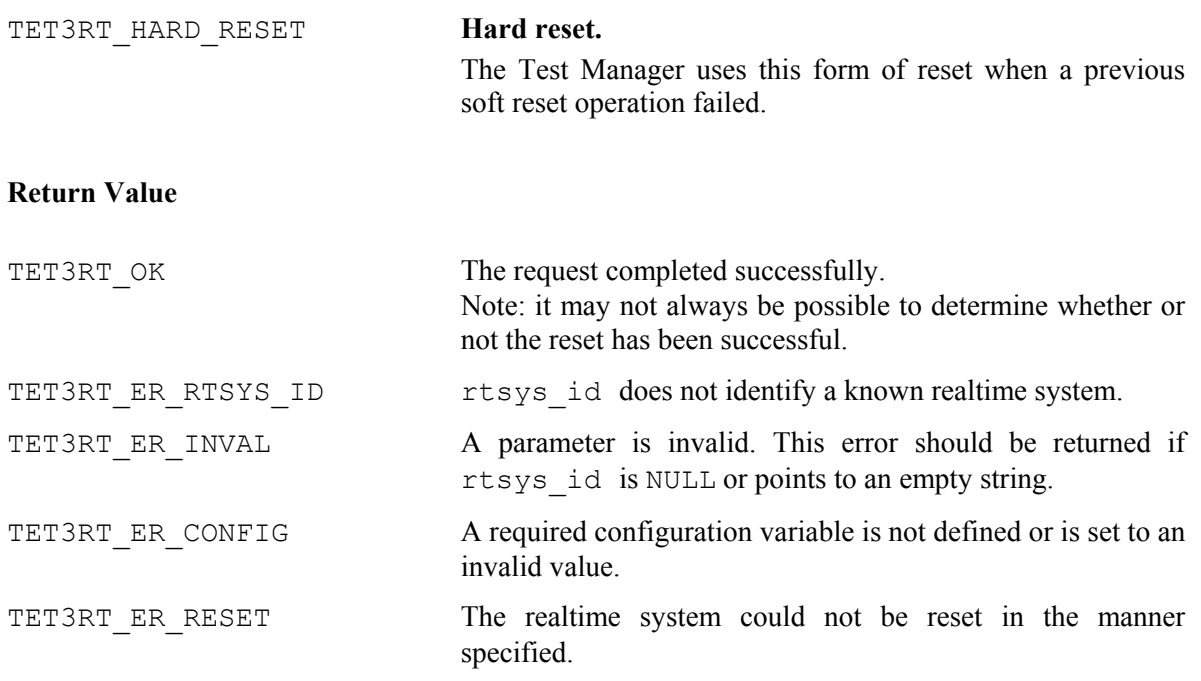

## **B.11 TETware RT Functions**

### **B.11.1 Introduction**

These functions may be called from manufacturer-specific API functions. Except where indicated, they are provided both in the Test Manager on the host system, and in the TETware RT TCM/API on the realtime system.

These functions are declared in the file tet3rt.h.

## **B.11.2 Defined Constants**

The following constants may be used in manufacturer-specific API functions. They are defined in the file tet3rt.h.

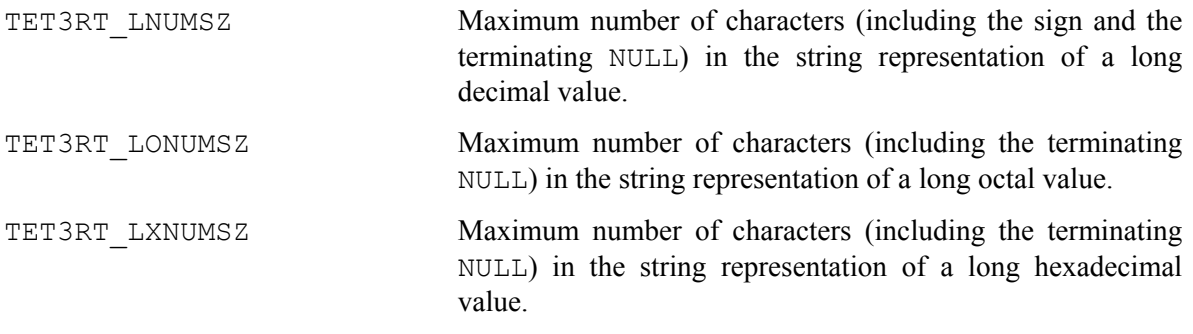

The file  $\langle$ limits.h> must be included before tet3rt.h in order to make these values visible.

### **B.11.3 Error Reporting**

#### **B.11.3.1 tet3rt\_mss\_printf()**

#### **Synopsis**

void tet3rt mss printf(char \*format, ...);

#### **Description**

This function may be called from a manufacturer-specific subsystem to report a detailed error message. Where possible, a message reported using this function is printed in the journal. If necessary, a long message may be divided into more than one line by including embedded new lines at suitable points.

#### **Parameters**

The parameters to this function are the same as for  $print()$ .

#### **Return Value**

This function does not return a value.

#### **B.11.3.2 tet3rt\_mss\_generror()**

#### **Synopsis**

```
void tet3rt mss generror(int err, char *file, int line,
      char *s1, char *s2);
```
#### **Description**

This function is only provided in the Test Manager.

This function may be used to report a manufacturer-specific subsystem error message which consists of:

- the source file name and the line number where the error was detected;
- one or two user-supplied error message strings;
- a system error string obtained from a call to strerror().

Typically it is invoked via a macro, which should be defined using the following code fragment:

```
/* error reporting */ 
static char srcFile[] = FILE ;
#undef tet3rt error /* remove the definition in tet3rt.h */
#define tet3rt error(err, s1, s2) \
          tet3rt_mss_generror((err), srcFile, __LINE__, (s1), (s2))
```
When this is done, an error message may be generated using code similar to the following:

```
if (fopen(file, "r") == (FILE *) 0) {
      tet3rt error(errno, "can't open", file);
      /* ... */}
```
#### **Parameters**

err The value of errno to be used when generating the system error message string to be appended to the message. If err is zero, no system error message string is generated.

file The name of the source file to be used in the error message. Normally this is derived from the FILE macro that is defined by the C preprocessor.

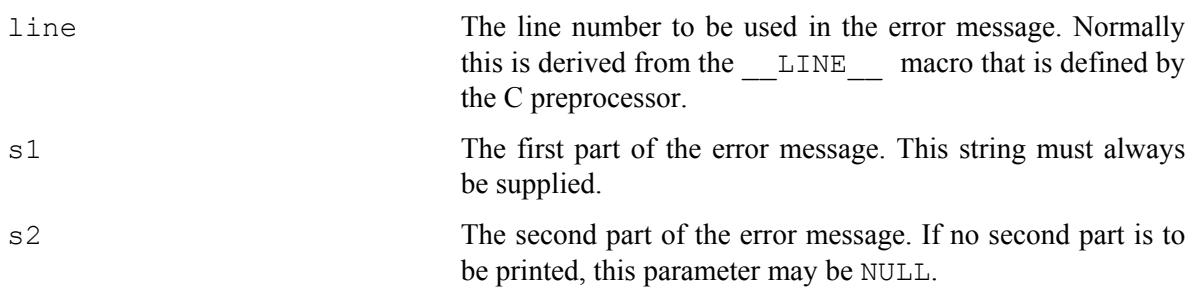

#### **Return Value**

This function does not return a value.

### **B.11.4 Trace Debugging**

### **B.11.4.1 tet3rt\_mss\_trace()**

#### **Synopsis**

void tet3rt mss trace(int level, char \*format, ...);

#### **Description**

This function enables a manufacture-specific subsystem to print a trace message using the trace debugging system in the calling process.

#### **Parameters**

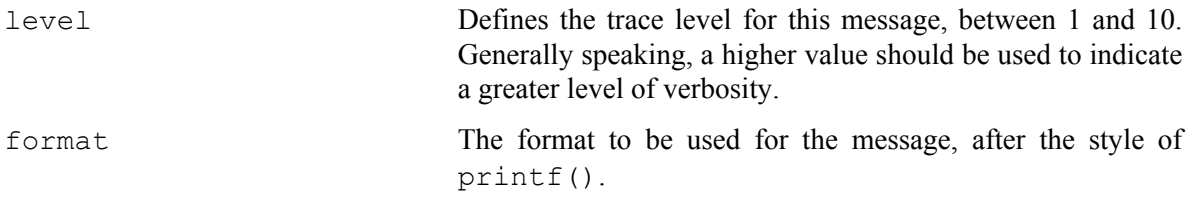

#### **Return Value**

This function does not return a value.
### **B.11.4.2 tet3rt\_mss\_traceflag**

### **Synopsis**

extern int tet3rt\_mss\_traceflag;

### **Description**

This variable is only implemented on the realtime system.

The trace system on the realtime system uses the value stored in this variable to decide whether or not MSS trace messages should be printed.

The Communication subsystem on the host system should obtain the value of the TET3RT MSS RTSYS TRACE variable in the execute mode configuration and send it to the Communication subsystem on the realtime system, which should then set tet3rt mss traceflag to this value. When this is done, the value specified by the configuration variable can be used to control the generation of manufacturer-specific subsystem trace messages on the realtime system.

### **B.11.4.3 tet3rt\_mss\_tdump()**

#### **Synopsis**

```
void tet3rt mss tdump(int level, char *buf, int len, char *title);
```
#### **Description**

This function enables a manufacturer-specific subsystem to request the trace debugging system in the calling process to print a hex dump of an area of memory.

#### **Parameters**

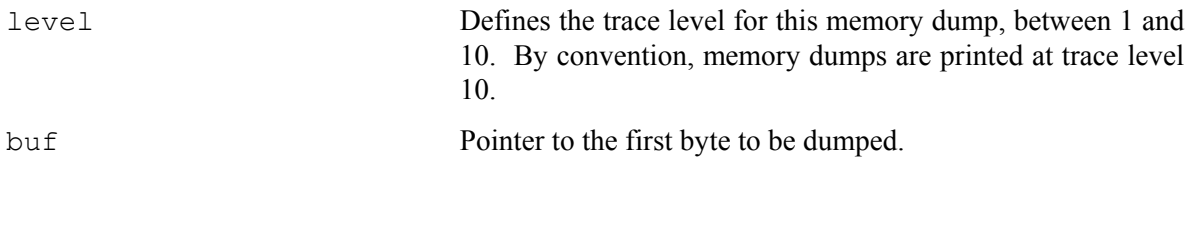

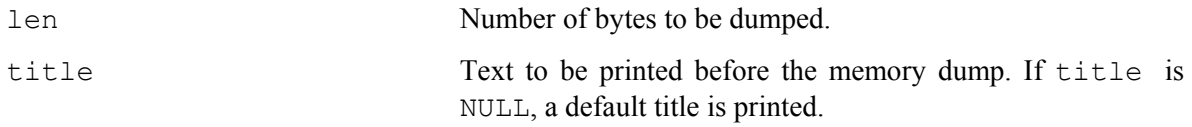

### **Return Value**

This function does not return a value.

## **B.11.4.4 tet3rt\_prmsser()**

### **Synopsis**

char \*tet3rt prmsser(int err);

### **Description**

This function returns a printable representation of an API function return code. It may be used when constructing trace messages and other diagnostic strings.

### **Parameters**

err The API function return value whose symbolic value is to be printed.

### **Return Value**

Pointer to a string containing the symbolic value corresponding to err.

# **B.11.5 Signal Handling**

## **B.11.5.1 tet3rt\_block\_signals()**

### **Synopsis**

```
void tet3rt_block_signals(void);
```
### **Description**

A call to this function blocks signals that are being caught by the calling process.

The functions tet3rt msgtm recv() and tet3rt msgrt recv() should call this function after they have determined that a message packet is available for reading, but before the read operation starts. This should be done in order to ensure that the imminent read operation is not interrupted by signals that are being caught by the calling process.

### **Return Value**

This function does not return a value.

# **B.12 Example MSS Implementations**

This Appendix describes the interfaces that must be implemented by the user for each realtime system on which test cases are to be executed by TETware RT. The TETware RT distribution contains some example MSS implementations that might be used as a starting point when customizing TETware RT to work with a particular realtime system.

In each example the Communication subsystem is a complete implementation, whereas the other subsystems are trivial implementations or only provide functionality sufficient for use during the TETware RT development process. Each example is described in the sections that follow.

# **B.13 Example Socket-based Implementation**

# **B.13.1 Introduction**

This MSS implementation might be suitable for use with a realtime system that supports TCP/IP. The source code for this example is in the following directories:

```
tet-root/src/tet3rt/msslib_native/socket_example 
                                      Test Manager components.
```
*tet-root*/src/tet3rt/msslib\_rtsys/socket\_example

Realtime system components.

## **B.13.2 Communication Subsystem**

### **B.13.2.1 Subsystem Description**

This subsystem uses sockets to communicate between the Test Manager on the host system and test cases running on a realtime system. The host name of the realtime system is specified by the TET3RT RTSYS ID variable in the execute mode configuration.

When the Test Manager calls tet3rt msgtm open(), the implementation acquires a stream socket and binds it to an ephemeral TCP port (the **listen port**). Then it forks a child process. This child process acquires a datagram socket and uses it to send configuration packets to a pre-defined UDP port (the **configuration port**) on the realtime system. The port number to use is hard-coded in the source code. Each configuration packet contains the host system's IP address and the port number of the listen port. At the same time the parent process listens for incoming connections on the listen port.

Meanwhile the test case on the realtime system acquires a datagram socket, binds it to the configuration port and waits for configuration packets to arrive from the Test Manager. When one arrives, the test case uses a stream socket to connect to the Test Manager using the IP address and port number specified in the configuration packet.

When the connection request arrives, the Test Manager accepts it in the parent, closes the listen socket and kills the child process. Then the connection is used to exchange message packets between the Test Manager on the host system and the test case on the realtime system.

## **B.13.2.2 Subsystem-specific Configuration Variables**

This implementation of the Communication subsystem uses the following configuration variables:

TET3RT\_MSS\_RTSYS\_IP\_ADDR

This variable can be used to specify the IP address of the realtime system. When this variable is defined, the IP address specified is used instead of the one that would otherwise be derived from the value of TET3RT\_RTSYS\_ID.

Use of this variable is optional. It should only be defined when the realtime system's IP address cannot be derived from the value of TET3RT\_RTSYS\_ID.

TET3RT\_MSS\_SERVER\_IP\_ADDR

This variable can be used to specify the IP address that is to be used by test cases on the realtime system when connecting to the Test Manager on the Host system. When this variable is defined, the IP address specified is used instead of the one that would otherwise be derived from the value of the host system's hostname.

Use of this variable is optional. It should only be defined when:

- the host system's hostname cannot be resolved to a single IP address, or
- the host system has more than one network interface and the IP address associated with the hostname refers to an interface other than the one to which the realtime system is connected.

TET3RT\_MSS\_RTSYS\_TRACE

This variable specifies the trace level to be used in the MSS code on the realtime system. Use of this variable is optional; if not defined, its value defaults to zero.

# **B.13.3 Exec Subsystem**

## **B.13.3.1 Test Manager Side**

This is a simple implementation that uses rcp to copy a test case to the realtime system, and rsh to execute the test case on the realtime system. It is useful mainly when using a UNIX system to emulate the role of a realtime system. It is not suitable for use with an actual realtime system or in a production-testing environment.

## **B.13.3.2 Realtime System Side**

This is a trivial implementation. On profile 51 and 52 systems, a call to tet3rt  $rt$  exit() goes into an infinite loop round a call to pause(). On profile 53 and 54 systems, a call to tet3rt  $rt$  exit() simply calls exit().

If this implementation is used as the basis of a practical one, the code executed on profile 51 and 52 systems should be replaced by a call to a (platform-specific) process exit function, if there is one.

## **B.13.4 Reset Subsystem**

This is a simple implementation that works in conjunction with the simple exec subsystem based on rcp and rsh. In this implementation, a call to tet3rt\_rt\_reset() simply sends a signal to a currently running rsh process. As with the simple exec subsystem described previously, this implementation is useful mainly when using a UNIX system to emulate the role of a realtime system. It is not suitable for use with an actual realtime system or in a production-testing environment.

# **B.14 Example Serial Line Implementation**

# **B.14.1 Introduction**

This MSS implementation might be suitable for use with a realtime system which supports a serial port but which does not support TCP/IP. The source code for this example is in the following directories:

```
tet-root/src/tet3rt/msslib_native/serial_example 
                                             Test Manager components. 
tet-root/src/tet3rt/msslib_rtsys/serial_example 
                                             Realtime system components.
```
# **B.14.2 Communication Subsystem**

This subsystem uses a serial line to communicate between the Test Manager on the host system and test cases running on a realtime system. The name of the serial line to use on the host system is specified by the TET3RT\_RTSYS\_ID\_variable in the execute mode configuration. The name of the serial line to use on the realtime system, and other serial line parameters to use on both systems, are hard coded in the source files.

# **B.14.3 Exec Subsystem**

## **B.14.3.1 Test Manager Side**

This is a trivial implementation. A call to tet  $3rt$  rt exec() simply prompts the user to perform the required operations by hand. This implementation would not really be suitable for use in a production-testing environment.

## **B.14.3.2 Realtime System Side**

The implementation of  $texttext{test}$   $rt$   $ext{c}$  is the same as that provided in the example socketbased implementation.

# **B.14.4 Reset Subsystem**

This is a trivial implementation. A call to tet3rt\_rt\_reset() simply prompts the user to perform the required operations by hand. This implementation would not really be suitable for use in a production-testing environment.